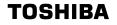

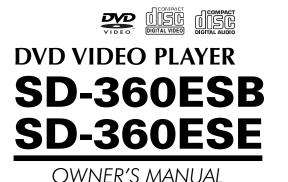

Hom

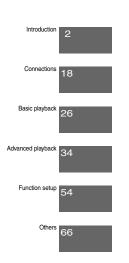

© 2006 Toshiba Corporation

E-1-360E.pmd

3/10/2006, 9:34 AM

Download from Www.Somanuals.com. All Manuals Search And Download.

Introduction

## SAFETY PRECAUTIONS

### WARNING: TO REDUCE THE RISK OF FIRE OR ELECTRIC SHOCK, DO NOT EXPOSE THIS APPLIANCE TO RAIN OR MOISTURE. DANGEROUS HIGH VOLTAGES ARE PRESENT INSIDE THE ENCLOSURE. DO NOT OPEN THE CABINET. REFER SERVICING TO QUALIFIED PERSONNEL ONLY.

### **CAUTION:** This Digital Video Disc Player employs a Laser System. To ensure proper use of this product, please read this owner's manual carefully and retain for future reference. Should the unit require maintenance, contact an authorized service location.

Use of controls or adjustments or performance of procedures other than those specified herein may result in hazardous radiation exposure.

To prevent direct exposure to laser beam, do not try to open the enclosure. Visible and invisible laser radiation when open and interlocks defeated. DO NOT STARE INTO BEAM.

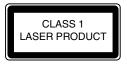

In the spaces provided below, record the Model and Serial No. located on the rear panel of your DVD video player.

Model No.

Serial No.

Retain this information for future reference.

The following information applies only to the model for U.K.

|                       | socket outlets in your home are not suitable for the plug supplied with this unit<br>lug must be cut off and an appropriate one fitted.                                                                                                    |
|-----------------------|----------------------------------------------------------------------------------------------------|
|                       | plug severed from this mains lead must be destroyed as it is hazardous i ted into a live socket.                                                                                                    |
| IMP                   | DRTANT                                                                                                    |
| BLU                   | wires in this mains lead are coloured accordance with the following code:<br>E: NEUTRAL<br>W/N · I I/F                                                                                                    |
| As tl<br>the c<br>The | The colours of the wires in the mains lead of this unit may not correspond with<br>coloured markings identifying the terminals in your plug, proceed as follows:<br>wire that is coloured blue must be connected to the terminal in the plug which<br>arked with the letter N or coloured black. |
|                       | wire that is coloured brown must be connected to the terminal which is marked<br>the Letter L or coloured red.                                                                                                    |
|                       | ot connect either wire to the earth terminal which is marked by the letter E o e safety earth symbol $\frac{1}{2}$ or coloured green or green-and-yellow.                                                                                                    |
|                       | a 5A fuse which is approved by ASTA or BSI to BS1362.<br>ys replace the fuse cover after changing the fuse.                                                                                                    |

E-2-15 ESE-R.pmd

2

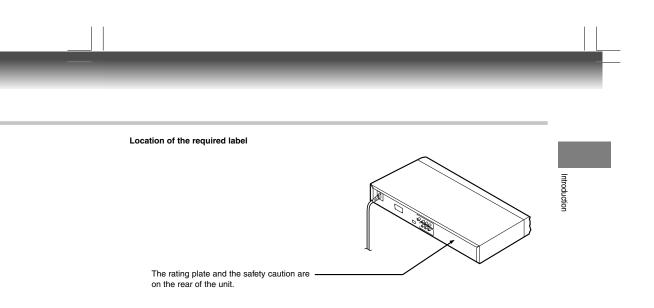

E-2-15 ESE-R.pmd

3

## **IMPORTANT SAFETY INSTRUCTIONS**

- 1. Read these instructions.
- 2. Keep these instructions.
- 3. Heed all warnings.
- 4. Follow all instructions.
- 5. Do not use this apparatus near water.
- 6. Clean only with dry cloth.
- 7. Do not block any ventilation openings. Install in accordance with the manufacturer's instructions.
- 8. Do not restrict the air flow of the unit by placing it in a place with poor air flow, by covering it with a cloth, or by placing it on carpeting.

|4

E-2-15 ESE-R.pmd

## ٧S

- Do not install near any heat sources such as radiators, heat registers, stoves, or other apparatus (including amplifiers) that produce heat.
- 10. Protect the power cord from being walked on or pinched particularly at plugs, convenience receptacles, and the point where they exit from the apparatus.

11. Only use attachments/accessories specified by the manufacturer.

12. Unplug this apparatus during lightning storms or when unused for long periods of time.

13. Refer all servicing to qualified service personnel. Servicing is required when the apparatus has been damaged in any way, such as power-supply cord or plug is damaged, liquid has been spilled or objects have fallen into the apparatus, the apparatus has been exposed to rain or moisture, does not operate normally, or has been dropped.

E-2-15 ESE-R.pmd

5

Introduction

## **IMPORTANT SAFETY INSTRUCTIONS**

### ADDITIONAL SAFETY INSTRUCTIONS

- 14. When you use headphones, keep the volume at a moderate level. If you use the headphones continuously with high volume sound, it may cause hearing damage.
- 15. Do not overload wall outlets; extension cords, or integral convenience receptacles as this can result in a risk of fire or electric shock.
- 16. Keep your fingers well clear of the disc tray as it is closing. Neglecting to do so may cause serious personal injury.
- 17. Do not place a heavy object on or step on the apparatus. The object may fall, causing serious personal injury and serious damage to the apparatus.
- 18. Do not use a cracked, deformed, or repaired disc. These discs are easily broken and may cause serious personal injury and apparatus malfunction.
- 19. Be sure to use the unit near the wall outlet. If a malfunction occurs, disconnect the plug from the wall outlet at once.
- 20. The mains plug is used as the disconnect device, the disconnect device shall remain readily operable at any time.

6

E-2-15 ESE-R.pmd

6

### SOME DOS AND DON'TS ON THE SAFE USE OF EQUIPMENT

This equipment has been designed and manufactured to meet international safety standards but, like any electrical equipment, care must be taken if you are to obtain the best results and safety is to be assured. So, please read the points below for your own safety. They are of a general nature, intended to help you with all your electronic consumer products and some points may not apply to the goods you have just purchased.

ntroductior

### \*\*\*\*\*

**DO** read the operating instructions before you attempt to use the equipment.

**DO** ensure that all electrical connections (including the mains plug, extension leads and inter- connections between the pieces of equipment) are properly made and in accordance with the manufacturer's instructions. Switch off and withdraw the mains plug before making or changing connections.

**DO** consult your dealer if you are ever in doubt about the installation, operation or safety of your equipment. **DO** be careful with glass panels or doors on equipment

### \*\*\*\*\*\*

DON'T remove any fixed cover as this may expose dangerous voltages.

**DON'T** obstruct the ventilation openings of the equipment with items such as newspapers, tablecloths, curtains, etc. Overheating will cause damage and shorten the life of the equipment.

**DON'T** allow electrical equipment to be exposed to dripping or splashing, or objects filled with liquids, such as vases, to be placed on the equipment.

**DON'T** place hot objects or naked flame sources such as lighted candles or nightlights on, or close to equipment. High temperatures can melt plastic and lead to fires.

DON'T use makeshift stands and NEVER fix legs with wood screws - to ensure

complete safety always fit the manufacturer's approved stand or legs with the fixings provided according to the instructions.

**DON'T** use equipment such as personal stereos or radios so that you are distracted from the requirements of traffic safety. It is illegal to watch television whilst driving.

DON'T listen to headphones at high volume, as such use can permanently damage your hearing.

**DON'T** leave equipment switched on when it is unattended unless it is specifically stated that it is designed for unattended operation or has a stand-by mode. Switch off using the switch on the equipment and make sure that your family know how to do this. Special arrangements may need to be made for infirm or handicapped people.

DON'T continue to operate the equipment if you are in any doubt about it working

normally, or if it is damaged in any way -switch off, withdraw the mains plug and consult your dealer.

### ABOVE ALL

---NEVER let anyone especially children push anything into holes, slots or any other opening in the case - this could result in a fatal electrical shock;

\*\*\*\*\*

E-2-15 ESE-R.pmd

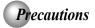

### Notes on handling

- When shipping the DVD video player, the original shipping carton and packing materials come in handy. For maximum protection, repack the unit as it was originally packed at the factory. Take care not to give it a shock or shake when carrying.
- Do not use volatile liquids, such as insect spray, near the DVD video player. Do not leave rubber or plastic products in contact with the DVD video player for a long time. They will leave marks on the finish.
- The top and rear panels of the DVD video player may become warm after a long period of use. This is not a malfunction.
- When the DVD video player is not in use, be sure to remove the disc and turn off the power.
- If you do not use the DVD video player for a long period, the unit may not function properly in the future. Turn on and use the DVD video player occasionally.

### Notes on locating

- Place the DVD video player on a level surface. Do not use it on a shaky or unstable surface such as a wobbling table or inclined stand. The loaded disc may come off the proper position and cause damage to the DVD video player.
- When you place this DVD video player near a TV, radio, or VCR, the playback picture may become poor and the sound may be distorted. In this case, place the DVD video player away from the TV, radio, or VCR.

### Notes on cleaning

Use a soft, dry cloth for cleaning.

 For stubborn dirt, soak the cloth in a weak detergent solution, wring well and wipe. Use a dry cloth to wipe it dry.

Do not use any type of solvent, such as thinners and benzene, as they may damage the surface of the DVD video plaver.

 If you use a chemical saturated cloth to clean the unit, follow that product's instructions.

### Inspection and Maintenance

This DVD video player is a high technology, precision device. If the optical pick-up lens and disc drive parts become dirty or worn down, the picture quality may be reduced. To avoid reduction in picture quality, it is recommended that regular inspection and maintenance (cleaning or parts replacement) be performed every 1,000 hours of use. For further details, contact your nearest consumer electronics dealer.

### Notes on moisture condensation

Moisture condensation damages the DVD video player. Please read the following carefully.

Moisture condensation occurs, for example, when you pour a cold drink into a glass on a warm day. Drops of water form on the outside of the glass. In the same way, moisture may condense on the optical pick-up lens inside this unit, one of the most crucial internal parts of the DVD video player.

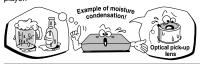

- Moisture condensation occurs during the following cases.
- When you bring the DVD video player directly from a cold place to a warm place.
- When you use the DVD video player in a room where you just turned on the heater, or a place where the cold wind from the air conditioner directly hits the unit.
- In summer, when you use the DVD video player in a hot and humid place just after you move the unit from an air conditioned room.
- When you use the DVD video player in a humid place.

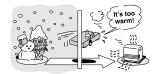

 Do not use the DVD video player when moisture condensation may occur.

If you use the DVD video player in such a situation, it may damage discs and internal parts. Remove the disc, connect the power cord of the DVD video player to the wall outlet, turn on the DVD video player, and leave it for two or three hours. After two or three hours, the DVD video player will have warmed up and evaporated any moisture. Keep the DVD video player connected to the wall outlet and moisture condensation will seldom occur.E-2-135ESE-R.omd

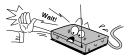

## Notes on Discs

### On handling discs

Do not touch the playback side of the disc.

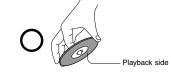

Do not attach paper or tape to discs.

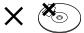

### On cleaning discs

 Fingerprints and dust on the disc cause picture and sound deterioration. Wipe the disc from the center outwards with a soft cloth. Always keep the disc clean.

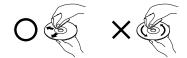

- If you cannot wipe off the dust with a soft cloth, wipe the disc lightly with a slightly moistened soft cloth and finish with a dry cloth.
- Do not use any type of solvent such as thinner, benzine, commercially available cleaners or antistatic spray for vinyl LPs. It may damage the disc.

### On storing discs

- Do not store discs in a place subject to direct sunlight or near heat sources.
- Do not store discs in places subject to moisture and dust such as a bathroom or near a humidifier.
- Store discs vertically in a case. Stacking or placing objects on discs outside of their case may cause warping.

### Structure of disc contents

Normally, DVD video discs are divided into titles, and the titles are sub-divided into chapters. VIDEO CDs and audio CDs are divided into tracks.

DVD video disc

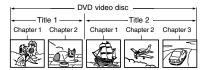

VIDEO CD/audio CD

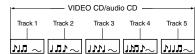

Each title, chapter or track is assigned a number, which is called "title number", "chapter number" or "track number" respectively.

There may be discs that do not have these numbers.

### Notes on copyright

The unauthorized recording, use, distribution, or revision of copyrighted materials including, without limitation, television programs, videotapes, and DVDs, is prohibited under the Copyright Laws of the United States and other countries, and may subject you to civil and criminal liability.

This product incorporates copyright protection technology that is protected by method claims of certain U.S. patents and other intellectual property rights owned by Macrovision Corporation and other rights owners. Use of this copyright protection technology must be authorized by Macrovision Corporation, and is intended for home and other limited viewing uses only unless otherwise authorized by Macrovision Corporation. Reverse engineering or disassembly is prohibited.

E-2-15 ESE-R.pmd

3/10/2006, 11:19 AM

9

Introduction

## Notes on Discs (continued)

### About this owner's manual

This owner's manual explains the basic instructions of this DVD video player. Some DVD video discs are produced in a manner that allows specific or limited operation during playback. As such, the DVD video player may not respond to all operating commands. This is not a defect in the DVD video player. Refer to instruction notes of discs.

"  $\bigcirc$  " may appear on the TV screen during operation. A "  $\bigcirc$  " means that the operation is not permitted by the DVD video player or the disc.

### Notes on region numbers

The region number of this DVD video player is 2. If region numbers, which stand for their playable area, are printed on your DVD video disc and you do not find O or O, disc playback will not be allowed by the player. (In this case, the DVD video player will display a message on-screen).

### **On VIDEO CDs**

This DVD video player supports VIDEO CDs equipped with the PBC (Version 2.0) function. (PBC is the abbreviation of Playback Control.) You can enjoy two playback variations depending on types of discs.

- VIDEO CD not equipped with PBC function (Version 1.1) Sound and movie can be played on this DVD video player in the same way as an audio CD.
- VIDEO CD equipped with PBC function (Version 2.0) In addition to operation of a VIDEO CD not equipped with the PBC function, you can enjoy playback of interactive software with search function by using the menu displayed on the TV screen (Menu Playback). Some of the functions described in this owner's manual may not work with some discs.

### Playable discs

This DVD video player can play the following discs.

|                | Disc Mark       | Contents                                    | Disc<br>Size           | Maximum<br>playback time                   |
|----------------|-----------------|---------------------------------------------|------------------------|--------------------------------------------|
| DVD            |                 | Audio<br>+<br>video<br>(moving<br>pictures) | 12 cm                  | Approx. 4 hours<br>(single sided disc)     |
|                |                 |                                             | 12 011                 | Approx. 8 hours<br>(double sided disc)     |
| video<br>discs |                 |                                             | 8 cm                   | Approx. 80 minutes<br>(single sided disc)  |
|                |                 |                                             |                        | Approx. 160 minutes<br>(double sided disc) |
| VIDEO          |                 | Audio<br>+<br>video                         | 12 cm                  | Approx. 74 minutes                         |
| CDs            |                 | (moving<br>pictures)                        | 8 cm                   | Approx. 20 minutes                         |
| Audio          |                 |                                             | 12 cm                  | Approx. 74 minutes                         |
| CDs            |                 |                                             | 8 cm<br>(CD<br>single) | Approx. 20 minutes                         |
| SUPER<br>VIDEO | SVCD            | Audio<br>+<br>video                         | 12 cm                  | 35 min.                                    |
| CDs            |                 | (moving<br>pictures)                        | 8 cm                   | 10 min.                                    |
| DivX®          |                 | Audio<br>+<br>video                         | 12 cm                  | It depends on DivX®                        |
|                | owing discs are | (moving<br>pictures)                        | 8 cm                   | quality                                    |

The following discs are also available.

DVD-R/DVD-RW discs of DVD video format
 CD-R/CD-RW discs of CD-DA, Video CD, MP3 or JPEG format

Some of these discs may be incompatible.

- You cannot play discs other than those listed above.
  You cannot play DVD-RAM discs or non-standardized discs,
- etc., even if they may be labeled as above. • This DVD video player uses the NTSC/PAL colour system, and cannot play DVD video discs recorded in any other colour system (SECAM, etc.).

Because of problems and errors that can occur during the creation of DVD and CD software and/or the manufacture of DVD and CD discs, Toshiba cannot assure that this DVD video player will successfully play every disc bearing the DVD and CD logos. As one of the creators of DVD technology, Toshiba DVD players are manufactured using the highest standards of quality, and as a result, such incompatibilities are rare.

10

E-2-15 ESE-R.pmd

## Table of Contents

### Introduction

| SAFETY PRECAUTIONS                          | 2                    |
|---------------------------------------------|----------------------|
| ● IMPORTANT SAFETY INSTRUCTIONS             | 4                    |
| Precautions                                 | 8                    |
| Notes on Discs                              | 9                    |
| Notes on region numbers                     | 10                   |
| Table of Contents                           | 11                   |
| Identification of Controls                  | 12                   |
|                                             |                      |
| Front panel                                 | 12                   |
| Front panel<br>Rear panel                   | 12<br>13             |
| Rear panel<br>DVD display                   | 13<br>13             |
| Rear panel<br>DVD display<br>Remote control | 13<br>13<br>14       |
| Rear panel<br>DVD display                   | 13<br>13<br>14       |
| Rear panel<br>DVD display<br>Remote control | 13<br>13<br>14<br>15 |

### Connections

| Connecting to a TV                                                     |
|------------------------------------------------------------------------|
|                                                                        |
|                                                                        |
| jacks)                                                                 |
| Connecting to Optional Equipment 22                                    |
| Connecting to an amplifier equipped with a<br>Dolby® Digital decoder23 |
| Connecting to an amplifier equipped with<br>Dolby Surround Pro Logic   |
| Connecting to an amplifier equipped with a DTS decoder                 |
| Connecting to an amplifier equipped with an MPEG2 audio decoder        |
| Connecting to an amplifier equipped with a digital audio input24       |
| Basic playback                                                         |
| Disciple 26                                                            |

| Playing a Disc                                   | 20     |
|--------------------------------------------------|--------|
| Basic playback                                   | 26     |
| Variable Speed Playback                          | 28     |
| Playing in fast reverse or fast fo<br>directions |        |
| Playing frame by frame                           | 28     |
| Playing in slow-motion                           | 29     |
| Resuming playback from the same locatio          | n 29   |
| Locating a Desired Section                       | 30     |
| Locating a title using the top menu              | 30     |
| Locating a desired section by enterir            | ng the |
| corresponding number                             | 31     |
| Locating a specific chapter or track             | 31     |

### Advanced playback

| <ul> <li>Accessing a Specific Location Directly 34         <ul> <li>Entering the time counter of the desired location</li></ul></li></ul> |
|----------------------------------------------------------------------------------------------------|
| Playing in a Favourite Order                                                                                                    |
| • Zooming a Picture                                                                                                    |
| •Selecting the Picture Enhancement                                                                                                    |
| (E.P.M.)                                                                                                    |
| •Selecting the Sound Enhancement<br>(E.A.M.)                                                                                              |
| Selecting the Camera Angle                                                                                                    |
| Selecting subtitle language                                                                                                    |
| • Selecting a Language 43                                                                                                    |
| Selecting a playback audio setting                                                                                                    |
| On-screen Display Operation                                                                                                    |
| Playing MP3 Files                                                                                                    |
| Playing MP3 files 46                                                                                                    |
| Viewing JPEG Files 48                                                                                                    |
| Viewing JPEG files                                                                                                    |
| Playing DivX <sup>®</sup> /MPEG-4 Files                                                                                                   |
| Playing DivX /MPEG-4 files                                                                                                    |
| Function setup                                                                                                    |
| Customizing the Function Settings 54                                                                                                    |
| Setting procedure54                                                                                                    |

| Setting details                  | 55 |
|----------------------------------|----|
| Table of Languages               | 64 |
| Others                           |    |
| Before Calling Service Personnel | 66 |

| •              |    |
|----------------|----|
| Specifications | 67 |

11 – | [

\_\_\_\_

Introduction

E-2-15 ESE-R.pmd

11

Introduction

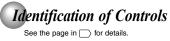

| ON/STANDBY button 26<br>Disc tray 26<br>DVD display 13<br>Remote Sensor<br>15<br>SKIP buttons 31 |
|--------------------------------------------------------------------------------------------------|
|                                                                                                  |
| button<br>HDMI indicator 26<br>20<br>STOP button<br>27                                           |

|12

E-2-15 ESE-R.pmd

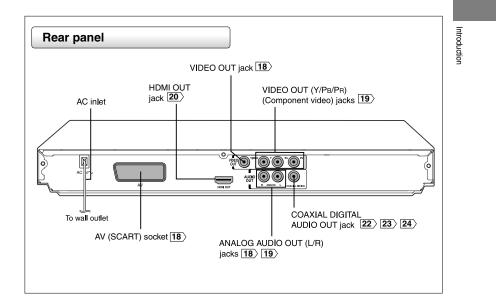

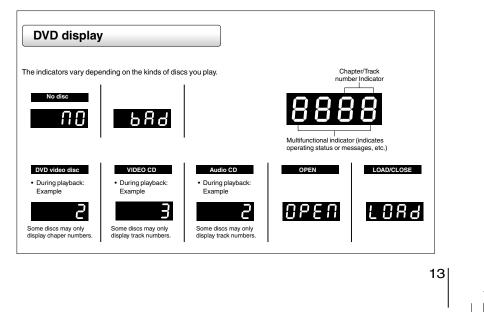

E-2-15 ESE-R.pmd

13

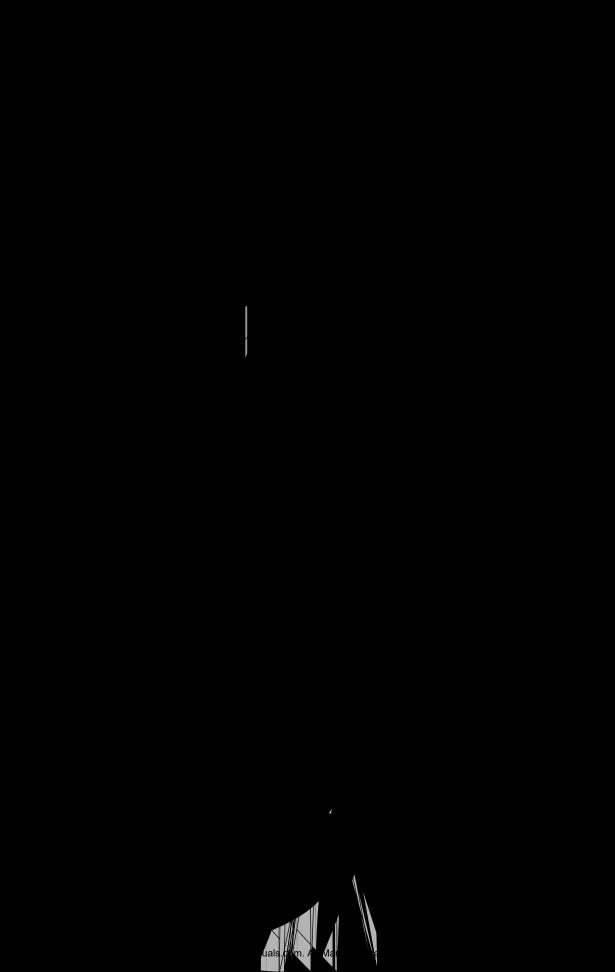

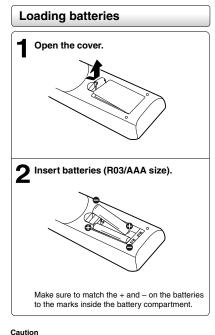

### · Never throw batteries into fire.

Notes

- Be sure to use R03/AAA size batteries.
  Dispose of batteries in a designated disposal area.
  Attention should be drawn to the environmental aspects of battery disposal.
- Do not mix different battery types or combine used batteries with new ones.
- · If the remote control does not operate correctly, or if the operating range becomes reduced, replace both batteries with new ones.
- . If the batteries are dead or if you will not be using the remote control for a long time, remove the batteries to prevent battery acid from leaking into the battery compartment.

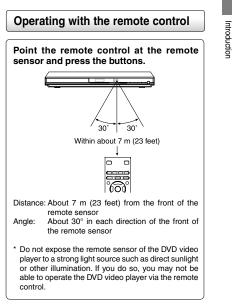

### Notes on the remote control

- · Direct the remote control at the remote sensor of the DVD video player.
- When using the remote control, press the buttons at intervals of about 1 second to ensure the correct mode of operation.
- · Do not drop or give the remote control a shock. . Do not leave the remote control near an extremely hot or
- humid place. • Do not spill water or put anything wet on the remote control.
- · Do not open the remote control.

15

Download from Www.Somanuals.com. All Manuals Search And Download.

# **Connections**

Read this chapter first to make all necessary preparations.

- Connecting to a TV (Using the SCART socket)
- Connecting to a TV (Using the phone type jacks)
- Connecting to a TV (Using the component video jacks)
- Connecting to a display (Using a HDMI cable)
- Connecting to an amplifier equipped with a Dolby<sup>®</sup> Digital decoder
- Connecting to an amplifier equipped with Dolby Surround Pro Logic
- Connecting to an amplifier equipped with a DTS decoder
- Connecting to an amplifier equipped with an MPEG2 audio decoder
- Connecting to an amplifier equipped with a digital audio input

Download from Www.Somanuals.com. All Manuals Search And Download.

### Interlaced outputs

Some TVs or monitors are equipped with component video inputs. Connecting to these inputs allows you to enjoy higher quality picture playback.

Actual labels for component video inputs may vary depending on the TV manufacturer. (ex. Y, R-Y, B-Y or Y, CB, CR)

In some TVs or monitors, the color levels of the playback picture may be reduced slightly or the tint may change. In such a case, adjust the TV or monitor for optimum performance.

### **Progressive outputs**

Some TVs or monitors are equipped with component video inputs that are capable of reproducing a progressively scanned video signal. Connecting to these inputs allows you to view the highest quality pictures with less flicker.

Consumers should note that not all high definition television sets are fully compatible with this product and may cause artifacts to be displayed in the picture. In case of 525 or 625 progressive scan picture problems, it is recommended that the user switch the connection to the "standard definition" output. If there are questions regarding our TV set compatibility with this model 525p or 625p DVD player, please contact our Customer Service Center.

# Connections

## Connecting to a TV (Using the component video jacks)

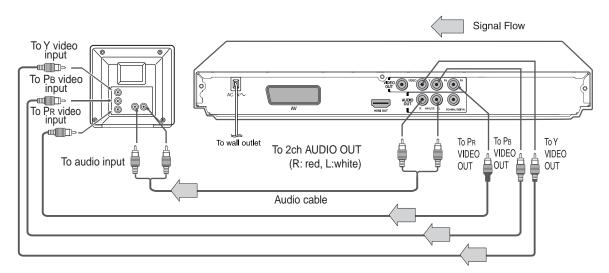

## Switching the output signal (interlaced / progressive) using the remote control

You can temporarily switch the output signal for better picture quality.

Press **PROGRESSIVE** on the remote control during stop mode.

Press **PROGRESSIVE** again to turn off progressive mode.

If your TV does not support the progressive scan format, the picture will appear scrambled or blank. To return to normal picture, press **PROGRESSIVE** button again to turn off progressive mode.

### Notes

- Refer to the owner's manual of the connected equipment as well.
- When you connect the DVD video player to other equipment, be sure to turn off the power and unplug all of the equipment from the wall outlet before making any connections.
- If you place the DVD video player near a tuner or radio, the radio broadcast sound might be distorted. In this case, place the DVD video player away from the tuner and radio.
- The output sound of the DVD video player has a wide dynamic range. Be sure to adjust the receiver's volume to a moderate listening level. Otherwise, high volume sound may damage your hearing as well as the speakers.
- Turn off the amplifier before you connect or disconnect the DVD video player's power cord. If you leave the amplifier power on, the speakers may be damaged.
- Progressive can be on/off only when "Video Output" is set to Component or P-Scan [59).
- In component connections, the screen might become pinkish in colour when the "Video Output" is set to Composite. This is not a defect of this unit 59.
- When the TV system is set to NTSC mode, all output will be forced to NTSC type (eg. 525p (480p), 525i (480i), etc.)
- When the TV system is set to PAL mode, all output will be forced to PAL type (eg. 625p (576p), 625i (576i), etc.)
- Analog audio out will not have sound if DTS playback is selected.

· Make the following setting.

| On-screen display | Select:                               | Page |
|-------------------|---------------------------------------|------|
| "Digital Output"  | "PCM" or<br>"Raw"                     | 61   |
| "Video Output"    | Component<br>*P-Scan<br>(Progressive) | 59   |

<sup>r</sup> Only for TV equipped with component video input jacks which support the progressive scan.

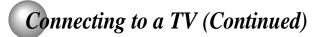

### About HDMI

HDMI (High Definition Multimedia Interface) supports both HDMI has the capability to support standard, enhanced, or highvideo and audio on a single digital connection for use with DVD players, DTV, set-top boxes, and other AV devices. HDMI was developed to provide the technologies of High Bandwidth Digital Content Protection (HDCP) as well as Digital Visual Interface (DVI) in one specification. HDCP is used to protect digital content transmitted and received by DVI-compliant or HDMI-compliant displays.

definition video plus standard to multi-channel surround-sound audio. HDMI features included uncompressed digital video, a bandwidth of up to 2.2 gigabytes per second (with HDTV) signals), one connector (instead of several cables and connectors), and communication between the AV source and AV devices such as DTVs.

HDMI, the HDMI logo and High-Definition Multimedia Interface are trademarks or registered trademarks of HDMI licensing LLC.

## Connecting to a display (Using a HDMI cable) Signal Flow To HDMI To wall outlet Output Available output signals are below: 576p (progressive) 720p (progressive) HDMI Cable 1080i (interlaced) (not supplied) **HDMI-compatible**

### Switching the video quality (HDMI mode) using HDMI button on the remote control.

Press HDMI on the remote control to receive a suitable video quality. The video quality is required to match your TV having HDMI feature and suitable quality. Please also check your TV owner's manual.

Press HDMI button on the remote control to change the output signals as below. See the HDMI indicator and select the appropriate output signal.

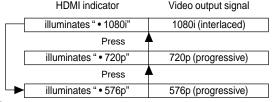

Press

576p, 720p and 1080i are signals created with this DVD Player from original 480i/576i signal. The resolution of the picture may not be increased even if they are selected.

Make the following setting.

| On-screen display | Select: | Page |
|-------------------|---------|------|
| "Digital Output"  | "PCM"   | 61   |
| "Video Output"    | HDMI    | 59>  |

display

Content of the output for each output jack is shown in the following table and differ depending on the On-Screen Display Setting:

| On-Screen Display Setting |             | ng Content of output for each output jack |           |           | out jack  |
|---------------------------|-------------|-------------------------------------------|-----------|-----------|-----------|
| "Video Output"            | HDMI Output | HDMI                                      | Video     | Component | AV        |
| Setting                   | Setting *   | Output                                    | Output    | Output    | Output    |
| RGB                       | Invalid     | -                                         | Composite | -         | RGB       |
| Composite                 | Invalid     | -                                         | Composite | -         | Composite |
| Component                 | Invalid     | -                                         | Composite | 576i      | Composite |
| (Interlaced)              |             |                                           |           |           |           |
| P-Scan                    | Invalid     | -                                         | Composite | 576p      | Composite |
| (Progressive)             |             |                                           |           |           |           |
|                           | 576p        | 576p                                      | Composite | 576p      | Composite |
| HDMI                      | 720p        | 720p                                      | -         | -         | -         |
|                           | 1080i       | 1080i                                     | -         | -         | -         |

\* Settings for HDMI output format are performed using the HDMI button on the remote control.

### Notes

- Refer to the owner's manual of the connected TV as well.
- When you connect the DVD video player to your TV, be sure to turn off the power and unplug both units from the wall outlet before making any connections.
- If you have a HDMI (with HDCP) equipped monitor or display, you can connect it to this player using a HDMI cable.
- The HDMI connector outputs uncompressed digital video, as well as almost every kind of digital audio that the player is compatible with, including DVD-Video, Video CD/Super VCD, CD and MP3.
- This unit has been designed to be compliant with HDMI (High Definition Multimedia Interface) Version 1.1 depending on the component you have connected. Using a HDMI connection may result in unreliable signal transfers.
- When using HDMI cable, do not connect to other analog video outputs.
- No sound will be output from the HDMI cable if the digital out is not set to PCM [6].
- HDMI output is only available when the Video Output is set to "HDMI". Otherwise the HDMI button is invalid [59).

## **Connecting to Optional Equipment**

You can enjoy high quality dynamic sounds by connecting the DVD video player to optional audio equipment.

- For connection to your TV, see "Connecting to a TV" 18
   19 20 .
- For details of output sound, see 43.
- This section uses the following reference marks.

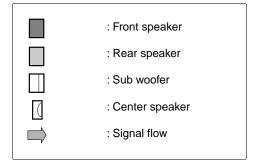

### Notes

- DO NOT connect the COAXIAL DIGITAL AUDIO OUT jack of the DVD video player to the AC-3 RF input of a Dolby Digital Receiver. This input on your A/V Receiver is reserved for Laserdisc use only and is incompatible with the COAXIAL DIGITAL AUDIO OUT jack of the DVD video player.
- Connect the COAXIAL DIGITAL AUDIO OUT jack of the DVD video player to the "DIGITAL (COAXIAL)" input of a Receiver or Processor.
- Refer to the owner's manual of the connected equipment as well.
- When you connect the DVD video player to other equipment, be sure to turn off the power and unplug all of the equipment from the wall outlet before making any connections.
- The output sound of the DVD video player has a wide dynamic range. Be sure to adjust the receiver's volume to a moderate listening level. Otherwise, the speakers may be damaged by a sudden high volume sound.
- Turn off the amplifier before you connect or disconnect the DVD video player's power cord. If you leave the amplifier power on, the speakers may be damaged.

### Warning

- When you are connecting (via the COAXIAL DIGITAL AUDIO OUT jack) an AV decoder that does not have Dolby Digital, Digital Theater Systems (DTS) or MPEG2 decoding function, be sure to set "Digital Output" to "PCM" from the on-screen displays 
   Otherwise, high volume sound may damage your hearing as well as the speakers.
- When playing DTS-encoded discs (DVD Video discs and audio CDs), excessive noise may be output from the analog audio output jacks. To avoid possible damage to the audio system, you should take proper precautions when the analog audio output jacks of the DVD video player are connected to an amplification system. To enjoy DTS Digital Surround<sup>TM</sup> playback, an external 5.1 channel DTS Digital Surround<sup>TM</sup> decoder system must be connected to the COAXIAL DIGITAL AUDIO OUT jack of the DVD video player.

## Connecting to an amplifier equipped with a Dolby® Digital decoder

### **Dolby Digital**

Dolby Digital is the surround sound technology used in theaters showing the latest movies, and is now available to reproduce this realistic effect in the home. You can enjoy motion picture and live concert DVD video discs with this dynamic realistic sound by connecting the DVD video player to a 6 channel amplifier equipped with a Dolby Digital decoder or Dolby Digital processor. If you have a Dolby Surround Pro Logic decoder, you will obtain the full benefit of Pro Logic from the same DVD movies that provide full 5.1-channel Dolby Digital soundtracks, as well as from titles with the Dolby Surround mark.

Manufactured under license from Dolby Laboratories. Dolby, Pro Logic and the double-D symbol are trademarks of Dolby Laboratories. Confidential unpublished works. Copyright 1992-1997 Dolby Laboratories. All rights reserved.

- Use DVD video discs encoded via the Dolby Digital recording system.
- · Make the following setting.

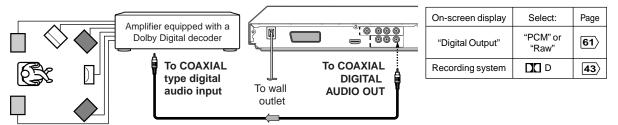

75 $\Omega$  coaxial cable (not supplied)

## Connecting to an amplifier equipped with Dolby Surround Pro Logic

### **Dolby Surround Pro Logic**

You can enjoy the dynamic realistic sound of Dolby Surround Pro Logic by connecting an amplifier and speaker system (right and left front speakers, a center speaker, and one or two rear speakers).

- With an amplifier equipped with Dolby Digital Connect the equipment the same way as described in "Connecting to an amplifier equipped with a Dolby Digital decoder." Refer to that amplifier's owner's manual and set the amplifier so you can enjoy Dolby Surround Pro Logic sound.
- With an amplifier not equipped with Dolby Digital Connect the equipment as follows.

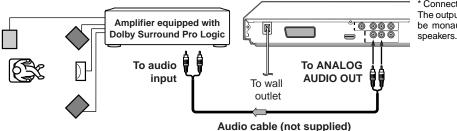

Make the following setting.

|                   | 0 0               |      |
|-------------------|-------------------|------|
| On-screen display | Select:           | Page |
| "Digital Output"  | "PCM" or<br>"Raw" | 61   |

\* Connect one or two rear speakers. The output sound from the rear speakers will be monaural even if you connect two rear

# **Connecting to Optional Equipment (Continued)**

## Connecting to an amplifier equipped with a DTS decoder

### **Digital Theater Systems (DTS)**

DTS is a high quality surround technology used in theaters and now available for home use, on DVD video discs or audio CDs.

If you have a DTS decoder or processor, you can obtain the full benefit of 5.1 channel DTS encoded sound tracks on DVD video discs or audio CDs.

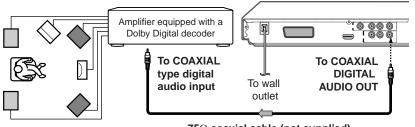

75 $\Omega$  coaxial cable (not supplied)

"DTS" and "DTS Digital Out" are trademarks of Digital Theater Systems, Inc.

- Use DVD video discs or audio CDs encoded via the DTS recording system.
- Make the following setting.

| On-screen display | Select: | Page        |
|-------------------|---------|-------------|
| "Digital Output"  | "Raw"   | <b>61</b> 〉 |
| Recording system  | DTS     | 43〉         |

## Connecting to an amplifier equipped with an MPEG2 audio decoder

### MPEG2 sound

You can enjoy motion picture and live concert DVD video discs with dynamic realistic sound by connecting an amplifier equipped with an MPEG2 audio decoder or MPEG2 audio processor.

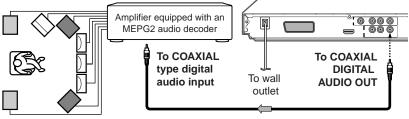

75 $\Omega$  coaxial cable (not supplied)

- Use DVD video discs encoded via the MPEG2 recording system.
- Make the following setting.

| On-screen display | Select:           | Page |
|-------------------|-------------------|------|
| "Digital Output"  | "PCM" or<br>"Raw" | 61   |
| Recording system  | MPEG2             | 43   |

## Connecting to an amplifier equipped with a digital audio input

### 2 channel digital stereo

You can enjoy the dynamic sound of 2 channel digital stereo by connecting an amplifier equipped with a digital audio input and speaker system (right and left front speakers).

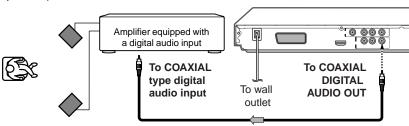

• Make the following setting.

| On-screen display | Select: | Page |
|-------------------|---------|------|
| "Digital Output"  | "PCM"   | 61   |

75 $\Omega$  coaxial cable (not supplied)

# **Basic playback**

Begin your operation.

- Playing a Disc
- Variable Speed Playback
- Locating a Desired Section

E-25-32.pmd

25

3/10/2006, 9:43 AM

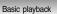

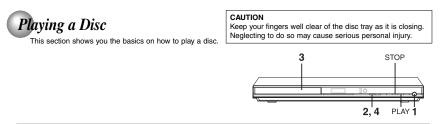

### Basic playback

- Preparations
   When you want to view a disc, turn on the TV and select the video input connected to the DVD video player.
   When you want to enjoy the sound of discs from the audio system, turn on the audio system and select the input connected to
  the DVD video player.

| Press the ON/STANDBY button.                                                                                                    | Press OPEN/CLOSE to close the disc tray.<br>OPEN/CLOSE Playback starts.                                                                                                    |
|----------------------------------------------------------------------------------------------------|----------------------------------------------------------------------------------------------------|
| Press OPEN/CLOSE.<br>OPEN/CLOSE The disc tray opens.                                                                                                    | If you insert a DVD video disc that contains a top<br>menu, a menu may appear. Use the ▲/♥/◀/►<br>to select the title you want to view, then press<br>ENTER to start playback. See "Locating a title<br>using the top menu."<br>9. You may need to press the TOP MENU or MENU                                                                                                    |
| 3 Place the disc on the disc tray.<br>With the playback side down                                                                                                    | Notes  If the disc tray is holding a disc you have already played, playback will begin from the location where you last stopped. For resuming playback, see [29].                                                                                                    |
| <ul> <li>There are two different disc sizes. Place the disc in the correct guide on the disc tray. If the disc is out of the guide, it may damage the disc and cause the DVD video player to malfunction.</li> <li>Do not place a disc which is unplayable in this DVD video player.</li> </ul> | • Some video CD are recorded with <b>PBC (Playback</b><br><b>Control)</b> , a menu with recorded contents may appear on<br>the TV if you have turned the PBC on. You can make your<br>selection according to its PBC menu. Press the <b>PBC</b> button<br>on the remote control to turn PBC on or off anytime during<br>Video CD playback. When switching from PBC off to PBC<br>on mode, playback will start from the beginning of the disc.<br>To turn on the menu display again, press the <b>RETURN</b><br>button. |
|                                                                                                    | ■ To start playback in the stop mode<br>Press PLAY.                                                                                                    |

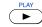

26 E-25-32.pmd 3/10/2006, 9:43 AM 26

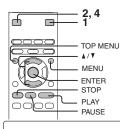

### To obtain a higher quality picture

Occasionally, some picture noise not usually visible during a normal broadcast may appear on the TV screen while playing a DVD video disc because the high resolution pictures on these discs include a lot of information. While the amount of noise depends on the TV you use with this DVD video player, you should generally reduce the sharpness adjustment on your TV when viewing DVD video discs.

About @ @ @

The www.com icons on the heading bar show the playable discs for the function described under that heading. www : You can use this function with DVD video discs.

To turn the power off (To enter the standby mode)

Press ON/STANDBY to turn the unit to standby mode.

Be aware that this equipment is still powered even on standby mode. To disconnect this equipment completely from the main

When you leave the unit in DVD stop mode for

approximately 2 minutes, the screen saver of the DVD

video player automatically appears. To turn off the screen

If the DVD video player is stopped, or the screen saver is engaged for approximately 20 minutes, the DVD video

power, pull out the power plug from the wall outlet.

About the screen saver

saver, press the PLAY button.

Automatic Power Off function

player will automatically turn itself off.

(VGD) : You can use this function with VIDEO CDs. (CD) : You can use this function with audio CDs.

Note

#### To pause playback (still mode) Press PAUSE/STEP during playback

PAUSE/STEP To resume normal playback, press the PLAY button.

• The sound is muted during still mode.

### To stop playback

II/I►

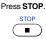

### To remove the disc Press OPEN/CLOSE.

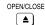

Remove the disc after the disc tray opens completely.

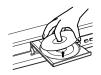

Be sure to press the OPEN/CLOSE button to close the disc tray after you remove the disc.

### Notes

- Do not move the DVD video player during playback. Doing so may damage the disc.
- Use the OPEN/CLOSE button to open and close the disc tray. Do not push the disc tray while it is moving. Doing so may cause the DVD video player to malfunction.
- Do not push up on the disc tray or put any objects other than discs on the disc tray. Doing so may cause the DVD video player to malfunction.
- In many instances, a menu screen will appear after playback of a movie is completed. Prolonged display of an on-screen menu may damage your television set, permanently etching that image onto its screen. To avoid this, be sure to press the STOP button on your remote control once the movie is completed.

E-25-32.pmd

27

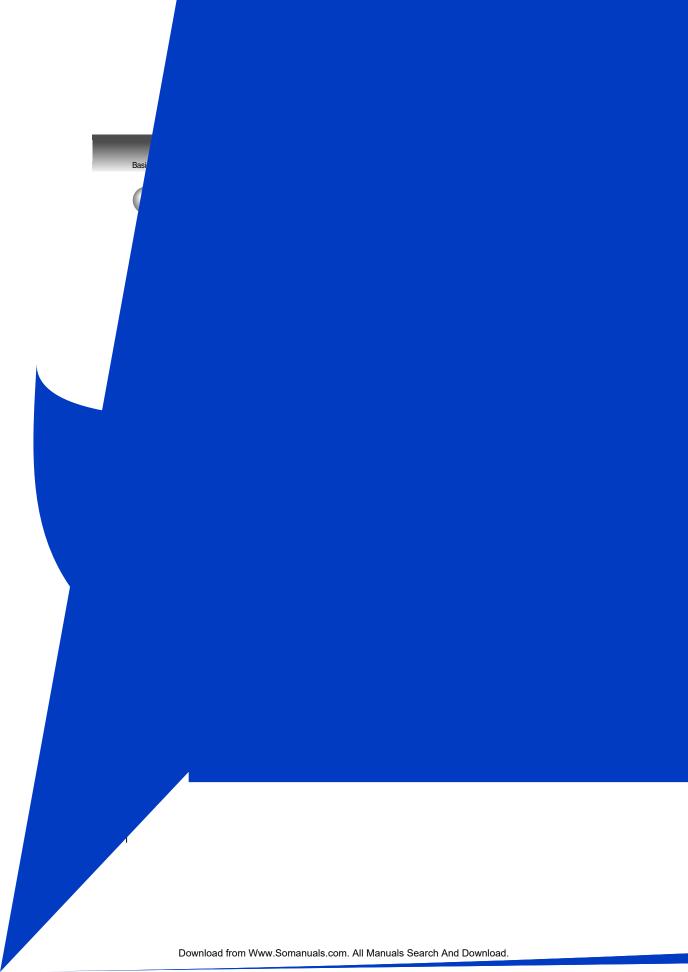

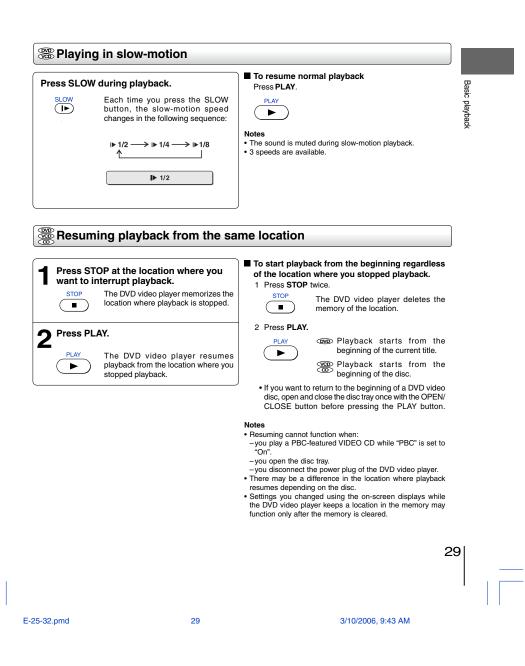

Basic playback

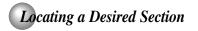

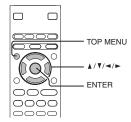

Normally, DVD video discs are divided into titles, and the titles are sub-divided into chapters. VIDEO CDs and audio CDs are divided into tracks. You can quickly locate any specific title, chapter, or track.

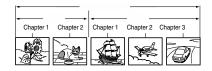

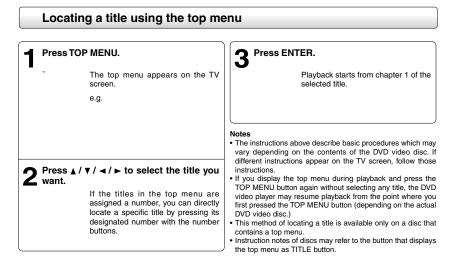

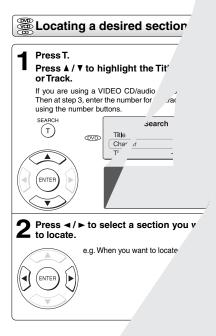

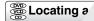

Press SKIP , the chapter Playback st AND T

E-25-32.pmd

32

Download from Www.Somanuals.com. All Manuals Search And Download.

# Advanced playback

Customizing the performance of your DVD video player.

- Accessing a Specific Location Directly
- Repeating a Specific Segment
- Playing in a Varied Order
- Playing in a Favourite Order
- Zooming a Picture
- Selecting the Picture Enhancement (E.P.M.)
- Selecting the Sound Enhancement (E.A.M.)
- Selecting the Camera Angle
- Selecting Subtitles
- Selecting a Language
- On-screen Display Operation
- Playing MP3 Files
- Viewing JPEG Files
- Playing DivX<sup>®</sup>/MPEG-4 Files

E-33-38.pmd

33

3/10/2006, 10:13 AM

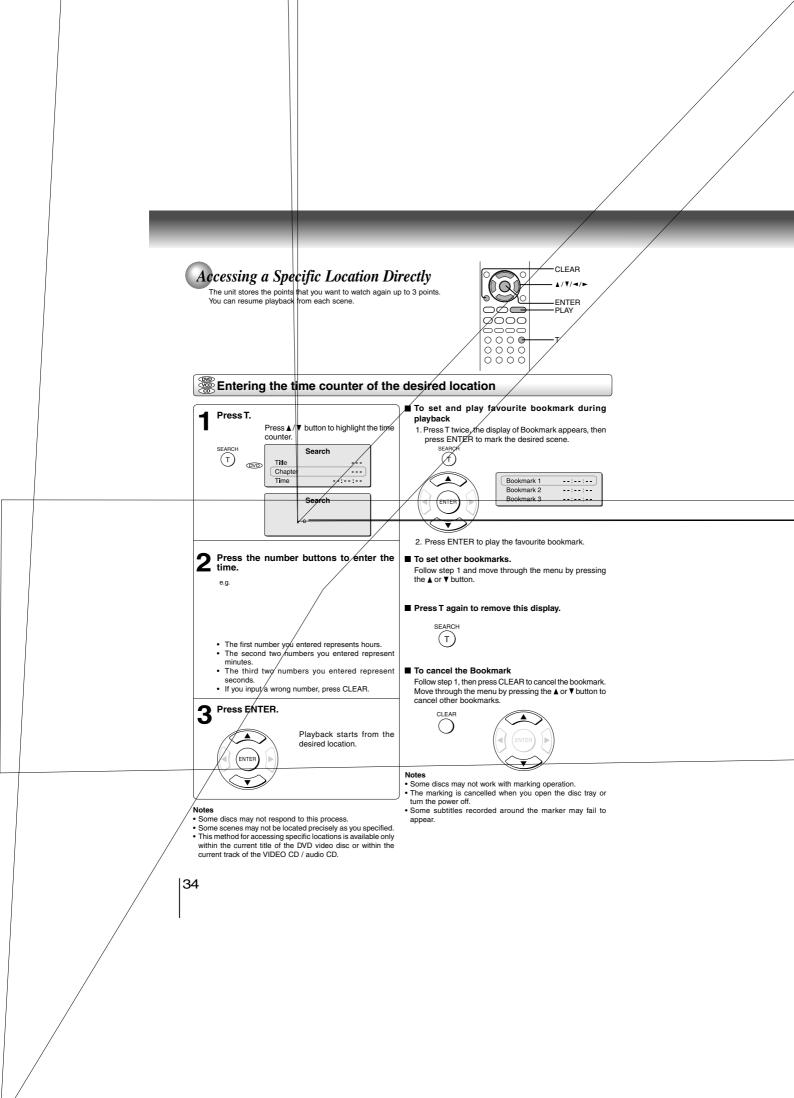

| <b>Repeating a Specific Segment</b><br>You can specify a desired segment and repeat it.                                                                                                    | 0000<br>0000<br>0000<br>0000<br>0000<br>0000<br>0000<br>AB RPT                                                                                                    |
|----------------------------------------------------------------------------------------------------|----------------------------------------------------------------------------------------------------|
| Repeating a specific segment  Press A-B RPT at the beginning of the segment (point A) you want to play repeatedly.  AB RPT Rep A-                                                                | To resume normal playback Press A-B RPT until Rep off is displayed.  A-B RPT Rep Off Notes  Some discs may not permit A-B repeat operation.  You cannot set the A-B repeat function for a segment that includes multiple camera angles  You can specify a segment only within the current title or track (VIDEO CD). |
| 2 Press A-B RPT again at the end of the segment (point B).<br>A-B RPT The DVD video player automatically returns to point A and starts repeat playback of the selected segment (A-B).<br>Rep A-B | track (VIDEO CD).                                                                                                    |

E-33-38.pmd 35 3/10/2006, 10:13 AM

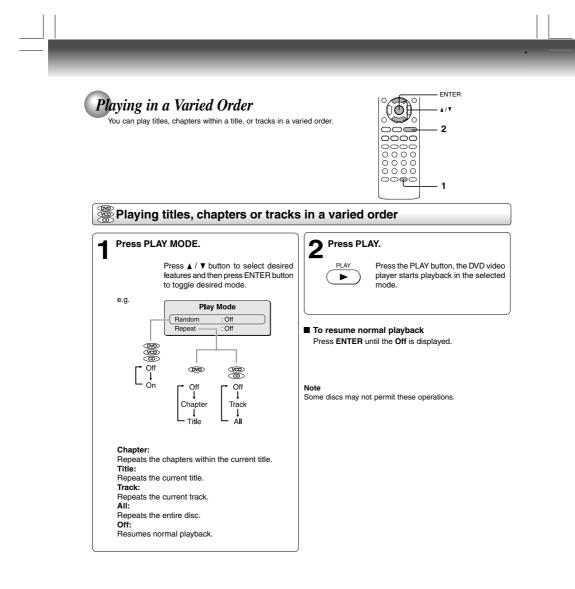

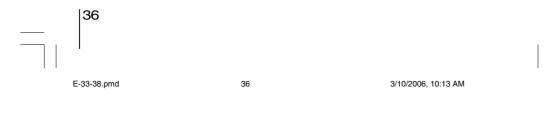

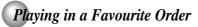

Playing in a Favourite Order You can combine your favourite titles, chapters, or tracks and play them in the order you determine. You can program up to 12 selections into the memory. (Memory playback)

| Setting titles, chapters, or tracks                                                                                                    | s in a favourite order                                                                                                    |                   |
|----------------------------------------------------------------------------------------------------|----------------------------------------------------------------------------------------------------|-------------------|
| <b>1</b> Insert a disc and press MEMORY during stop.<br>The following display appears.                                                                                                    | <ul> <li>To change the programmed selections         <ol> <li>While the display appears on the TV screen, press</li></ol></li></ul>                                                                                                    | Advanced playback |
| <ul> <li>Select the items in the order you want by pressing the number buttons.</li> <li>Each time you press the A / V / <!-- --> button, the space is highlighted in turn. Highlight where you want to enter, then press the corresponding number buttons.</li> <li>To select another chapter in the same title, you need to select the title number.</li> <li>To select another chapter in the same title, you need to select tracks from a VIDEO CD/audio CD in order, press the number buttons for the track.</li> <li>Press ↓/ V / <!-- --> to move the highlighted bar to Play Memory, then press the ENTER.</li> </ul> | <ul> <li>To program during playback         If you press the MEMORY button during playback, a programming display appears.         Follow steps 2 and 3.     </li> <li>Notes         Some discs may not permit memory playback operation.         If you select repeat     </li> </ul> |                   |

| Selecting the Picture Enhanceme<br>You can easily select a preferred picture enhancement.<br>*E.P.M.: Enhanced Picture Mode                                          | ent (E.P.M.*)                                                                                                    |                   |
|----------------------------------------------------------------------------------------------------|----------------------------------------------------------------------------------------------------|-------------------|
| Selecting the picture enhancem                                                                                                    | ent                                                                                                    |                   |
| Press E.P.M.<br>E.P.M. The picture enhancement menu appears.<br>Smart Picture 1 10 Sharpness 1 8                                                                     | To exit the picture enhancement selection Press E.P.M. again.  E.P.M.  Note Actual effect to picture may vary depending on the TV. Make selection according to your preference. | Advanced playback |
| 2 Select the picture enhancement by pressing ▲ / ▼, then press ◄ / ► to make your selections. Each time you press the ◄ / ► button, the picture enhancement changes. |                                                                                                    |                   |

E-39-47R.pmd

39

3/10/2006, 10:57 AM

| Advanced playback<br>Selecting the Sound Enhancemen<br>You can easily switch a preferred audio enhancement.<br>*E.A.M.: Enhanced Audio Mode                                                                   | nt (E.A.M.*)                                                                                                    |
|----------------------------------------------------------------------------------------------------|----------------------------------------------------------------------------------------------------|
|                                                                                                    | E.A.M.                                                                                                    |
| Selecting the sound enhanceme                                                                                                    | nt                                                                                                    |
| Press E.A.M.<br>E.A.M. The sound enhancement will appear:                                                                                                    | ■ To exit the audio enhancement selection<br>Leave the DVD video player unattended for about a few<br>seconds after having made a selection.                                                                                                    |
| 3D Effects On<br>Press the E.A.M. button again, the sound<br>enhancement change to Off.                                                                                                    | Notes<br>• Actual effects to sounds may vary depending on the speaker<br>system. Make selection according to your preference.<br>• Actual effects to sounds may vary depending on the disc.<br>• When the DVD video player is connected to an amplifier<br>equipped with Dolby Surround Pro Logic, select "3D Effects<br>On". Otherwise, Dolby Surround Pro Logic may function<br>differently than usual. |
| 3D*:<br>To obtain expansive virtual surround sound effects<br>from two speakers.<br>To use this enhancement on sounds output from<br>the ANALOG AUDIO OUT jacks, be sure to set<br>"Digital Output" to "PCM". |                                                                                                    |
| * Effective in playback of a DVD video disc or a<br>VIDEO CD.                                                                                                    |                                                                                                    |

|40

| Selecting the Camera Angle<br>If the scene was recorded from multiple angles, you can each angle of the scene you are watching.                                                                                                    | asily change the                                                                                                    |                   |
|----------------------------------------------------------------------------------------------------|----------------------------------------------------------------------------------------------------|-------------------|
| Changing the camera angle                                                                                                    |                                                                                                    |                   |
| Press ANGLE while playing a scene recorded with multiple angles.          MOLE       While playing a scene recorded with multiple angles, press the ANGLE button.         e.g.       2/3         Number changes to show the number of the current angle. (The maximum number of possible angles is 9)                                                                                      | <ul> <li>To resume normal playback         Press the ANGLE repeatedly until the " ris displayed.     </li> <li>Notes:         <ul> <li>This function can only be used for discs on which scenes shot from multiple angles have been recorded.</li> <li>If only one angle is recorded, " Pat 1/1 " is displayed.</li> </ul> </li> </ul> | Advanced playback |
| <ul> <li>Press ANGLE while the angle number is displayed on the TV screen.</li> <li>Press the ANGLE button repeatedly to change the scene to the next angle in those recorded.</li> <li>About two seconds later, playback continues from the new angle you selected.</li> <li>If no button is pressed within 10 seconds, playback continues without changing the current angle.</li> </ul> |                                                                                                    |                   |

\_\_\_\_

E-39-47R.pmd 41 3/10/2006, 10:57 AM

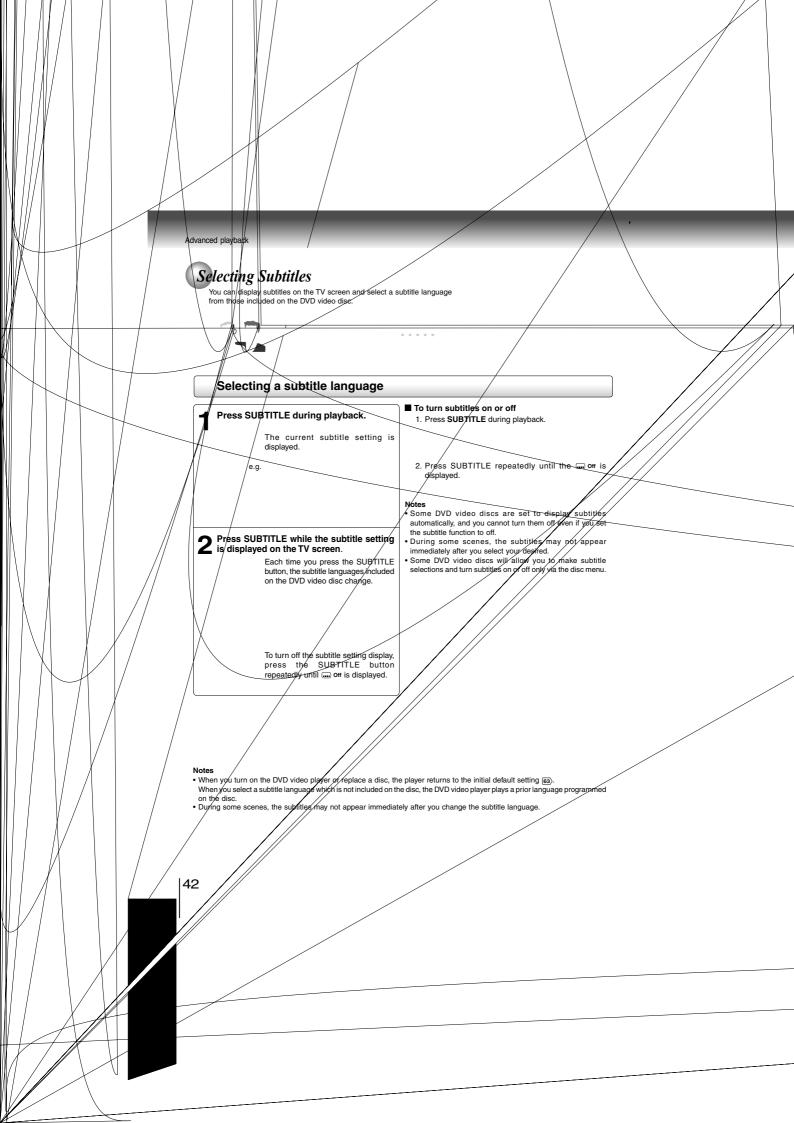

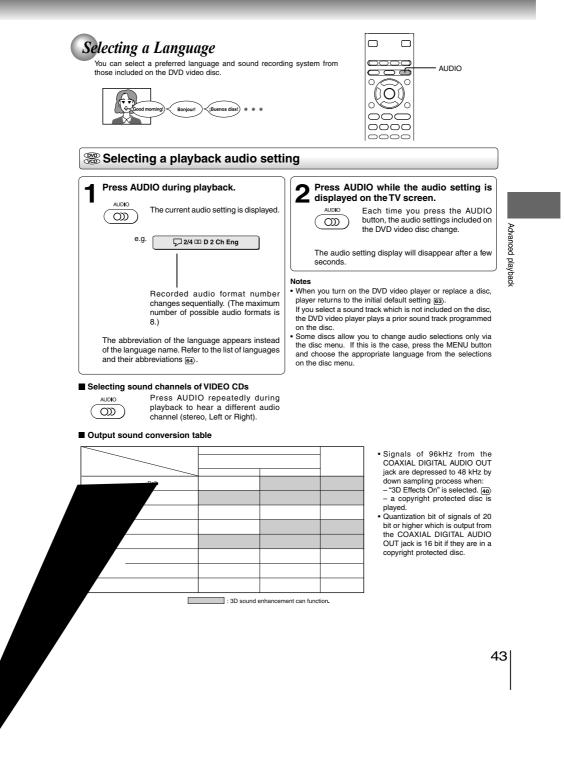

Advanced playback

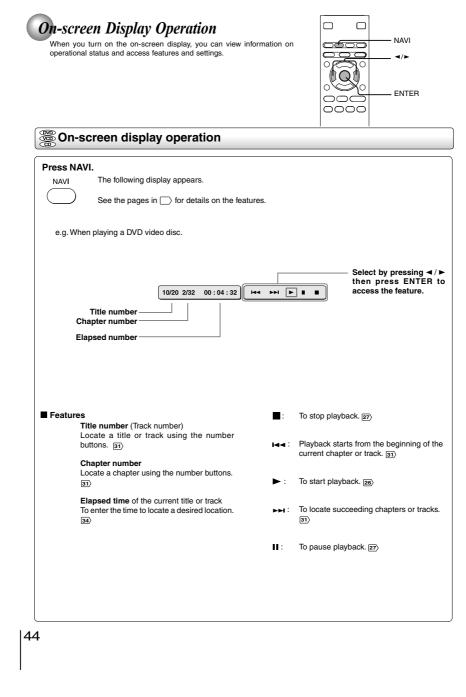

E-39-47R.pmd

44

3/10/2006, 10:57 AM

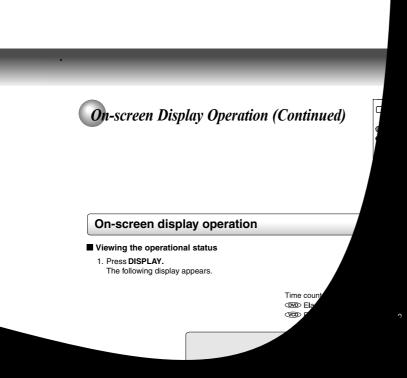

| Advanced playback |  |  |  |
|-------------------|--|--|--|
| $\bigcirc$        |  |  |  |
|                   |  |  |  |
|                   |  |  |  |
|                   |  |  |  |
|                   |  |  |  |

|46

### Playable files

MP3 disc compatibility with this player is limited as follows:

CD-ROM, CD-R (650MB / 74 min. only)

CD-RWis not recommendable. 44.1 kHz only 32 kbps - 320 kbps (CBR\*) Mode 1, Mode 2XA Form 1 ISO9660 Level 1, 2 or Joliet A file name should be in alphabet and numerals only, and must incorporate "MP3". e.g.\*\*\*\*\*\*\*\*.MP3". Less than 256 Less than 1000

- Playable discs:
- Sampling Frequency:
- Bit rate:
- CD physical format:
- File system:File name:
- Total number of folders:Total number of files:

\* CBR = Constant Bit Rate

This DVD video player requires discs/recordings to meet certain technical standards in order to achieve optimal playback quality. Pre-recorded DVDs are automatically set to these standards. There are many different types of recordable disc formats (including CD-R containing MP3 files). Because this area of technology is still evolving, Toshiba cannot guarantee that all recordable discs will produce optimal playback quality. The technical criteria set forth in this owner's manual are meant only as a guide.

Please be advised that you must obtain permission from the applicable copyright owners to download copyrighted content, including music files, in any format, including the MP3 formats, prior to the downloading thereof. Toshiba has no right to grant and does not grant permission to download any copyrighted content.

#### Note

When the MP3 file is out of the above specifications, the song may be skipped or muted with counter moving.

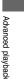

47

E-39-47R.pmd

47

3/10/2006, 10:57 AM

# Viewing JPEG Files

You can play JPEG files that have been recorded on a CD-R or CD-ROM on the DVD video player.

You can select a preferred view: a page of 9 thumbnail images or a single image view

Also, rotating, enlarging and shifting of each image can be possible.

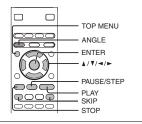

### Viewing JPEG files

#### Preparations

- Prepare a disc that contains JPEG files you want to view. 50
- Make your TV shape conform to the 4:3 picture size. Only 4:3 pictures can be played regardless of the function settings via the on-screen displays of the DVD video player. If the TV is adjusted to other sizes, e.g. "16:9", images will appear to be horizontally expanded. For details, refer to the owner's manual of your TV.

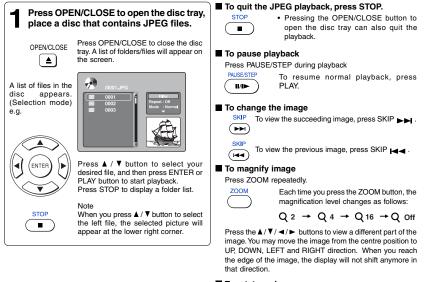

#### To rotate an image

Press the ANGLE button repeatedly. The image will rotate in the clockwise direction as follows

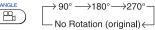

#### To resume normal playback

Press the ZOOM repeatedly until the Q off is displayed.

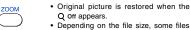

Q off appears. · Depending on the file size, some files

may not display the entire image.

E-48-53R.pmd

48

48

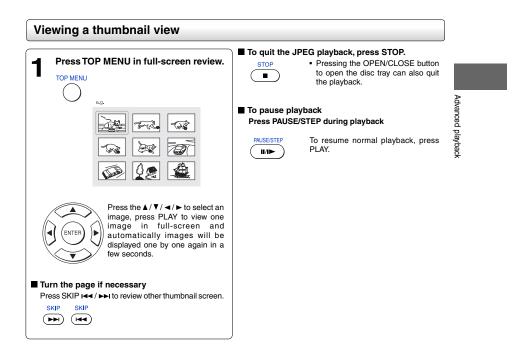

Notes

Depending on the file size, some files may not display the entire image.
If you press the TOP MENU in full-screen review, the DVD video player will display a menu of 9 thumbnail images.

E-48-53R.pmd

49

Advanced playback

## JPEG files compatibility

Discs whose compatibility with this DVD video player has been confirmed by TOSHIBA are as follows. Many of these discs, when loaded, will make the DVD video player enter the automatic mode to play a prescribed folder in the disc. To play other folders, display a folder list and select a folder.

CANON QuickCD FUJICOLOR CD Kodak Picture CD NORITSU QSS CD

JPEG disc compatibility with this DVD video player is limited as follows: • Playable discs: CD-ROM, CD-R (650MB / 74 min. only)

|                                              | CD-RW is not recommendable.                                                                   |
|----------------------------------------------|-----------------------------------------------------------------------------------------------|
| <ul> <li>CD physical format:</li> </ul>      | Mode 1, Mode 2 XA Form 1                                                                      |
| <ul> <li>File system:</li> </ul>             | ISO9660 Level 1, 2 or Joliet                                                                  |
| • File name:                                 | A file name should be in alphabet and numerals only, and must incorporate "JPG"<br>extension. |
|                                              | e.g. "********.JPG" (Do not name the file with "JPE" or "JPEG" extension.)                    |
| <ul> <li>Total number of folders:</li> </ul> | Less than 256                                                                                 |
| <ul> <li>Total number of files:</li> </ul>   | Less than 1000                                                                                |
|                                              |                                                                                               |

Depending on the file size, some files may not display the entire image.

Some discs may not permit this operation. Especially, the following conditions of included files will increase the disc's disability. 1. Pixels over 3072 x 2048 in height and/or width 2. File format except Exif

50

E-48-53R.pmd

50

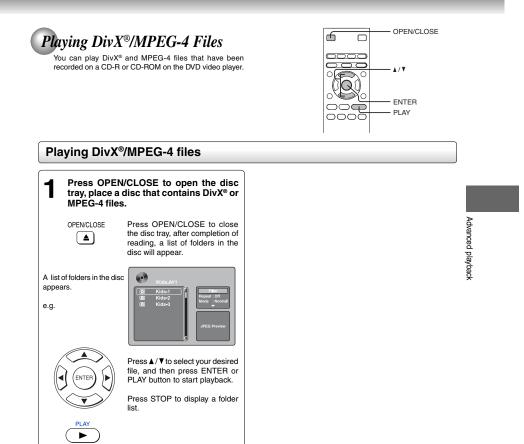

#### Notes

- It is recommended you record same kind of files in a CD-ROM or CD-R.
- Some DivX<sup>®</sup> Video-On-Demand files may require registration code of your DVD video player, you may get the code in Rating settings (E3).

51

E-48-53R.pmd

Advanced playback

### Playable files

 $\mathsf{Div}X^{\otimes}\,/\,\mathsf{MPEG-4}$  disc compatibility with this player is limited as follows:

| <ul> <li>Playable discs:</li> </ul>            | CD-ROM, CD-R (650MB / 74 min. only)                                       |
|------------------------------------------------|---------------------------------------------------------------------------|
|                                                | CD-RW is not recommendable.                                               |
| <ul> <li>DivX<sup>®</sup> versions:</li> </ul> | DivX <sup>®</sup> 3.11, 4.12, 5.0, 5.1                                    |
| Audio format:                                  | CBR MP3, VBR MP3, Mono MP3, DivX® AC3                                     |
| <ul> <li>Enhance video:</li> </ul>             | GMC, Qpel, Progressive B-frames                                           |
| <ul> <li>Frame rate:</li> </ul>                | 8 to 25 fps                                                               |
| <ul> <li>CD physical format:</li> </ul>        | Mode 1, Mode 2 X A Form 1                                                 |
| File system:                                   | ISO9660 Level 1, 2 or Joliet                                              |
| File name:                                     | A file name should be in alphabet and numerals only, and must incorporate |
|                                                | "MPG" or "AVI" extension.                                                 |
|                                                | e.q. " *******.MPG ", " *******.AVI "                                     |
| <ul> <li>Total number of folders:</li> </ul>   | Less than 256                                                             |
| <ul> <li>Total number of files"</li> </ul>     | Less than 1000                                                            |
|                                                |                                                                           |

DivX, DivX Certified, and associated logos are trademarks of DivX, Inc. and used under license.

52

E-48-53R.pmd

# **Function setup**

You can change the default settings to customize performance to your preference.

• Customizing the Function Settings

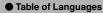

E-48-53R.pmd

. .

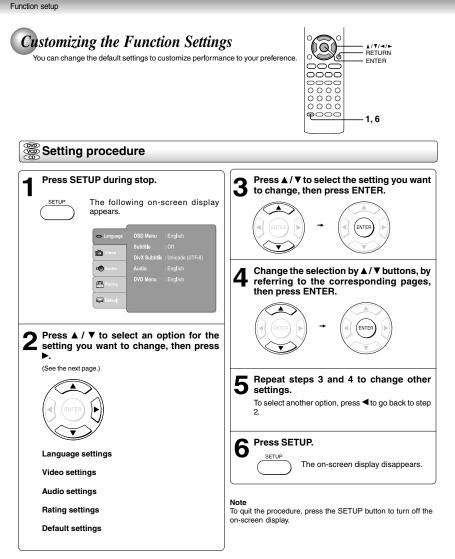

54

E-54-65R.pmd

| Language | ~~ |
|----------|----|
|          |    |

| Setting                    |     | Details                                                               | Page |
|----------------------------|-----|-----------------------------------------------------------------------|------|
| OSD Menu                   | 888 | To select a preferred language for on-screen display.                 | 56   |
| Subtitle                   | ØVD | To select a preferred language for subtitles.                         | 56   |
| DivX <sup>®</sup> Subtitle |     | To select a preferred language for your DivX <sup>®</sup> video disc. | 57   |
| Audio                      | 8   | To select a preferred language for the sound track.                   | 57   |
| DVD Menu                   |     | To select a preferred language for disc menus.                        | 57   |

### Video

| TV Shape      | ØVD    | To select a picture size according to aspect ratio of your TV.                                          | 58 |
|---------------|--------|----------------------------------------------------------------------------------------------------|----|
| View Mode     | 888    | To select desired view mode for 4:3 TV shape.                                                           | 58 |
| TV System     | ଶିଶ୍ୱି | To select a TV system according to your TV.                                                             | 59 |
| Video Output  | 998    | To select whether you send Composite,<br>Component, RGB, P-Scan or HDMI signals to the<br>connected TV. | 59 |
| HD Resolution |        | To select the HD Resolution.                                                                            | 60 |
| HD Jpeg Mode  |        | To select On or Off for HD Jpeg Mode.                                                                   | 60 |
| JPEG Interval |        | To select the JPEG Interval.                                                                            | 60 |

# Function setup

| Digital Output | 888 | To select an output sound format corresponding 6 to your system connection. |    |
|----------------|-----|-----------------------------------------------------------------------------|----|
| Night Mode     | 888 | To select the night mode.                                                   | 61 |
|                |     |                                                                             |    |
| Parental       |     | To turn the parental lock function on or off.                               | 62 |
| Set Password   |     | To create a personal security code.                                         | 62 |
| Dim Ctrl       |     | To turn the dim control on or off.                                          | 63 |

## Default

Audio

Rating

| Using Default Settings         | 88 | To return the initial settings such as Language,<br>Video, Audio and etc. to the factory default. | 63 |
|--------------------------------|----|---------------------------------------------------------------------------------------------------|----|
| DivX <sup>®</sup> registration |    | To get your DVD Video Player DivX <sup>®</sup> registration<br>code.                              | 63 |

3/10/2006, 10:01 AM

Function setup

# Customizing the Function Settings (continued)

| Setting details                                                                                                    |                                                                                                    |
|----------------------------------------------------------------------------------------------------|----------------------------------------------------------------------------------------------------|
| Language           Language         OSD Menu : English           Subtrile : Off         OrX Subtrile : Unicode (UTF-6)           Audio         Audio : English           Rating         DVD Menu : English                                                                                                    | Subtitle         Image: Second Second Se |
| <ul> <li>OSD Menu Do Co</li> <li>English: To view on-screen displays in english.<br/>Français: To view on-screen displays in spanish.<br/>Español: To view on-screen displays in german.<br/>Italiano: To view on-screen displays in italian.</li> <li>1) Press SETUP button.</li> <li>2) Press &gt; button to select the OSD Menu.</li> <li>3) Press ENTER button, then the ▲ / ▼ button to<br/>shift and change the Language.</li> <li>4) Press SETUP button.</li> <li>5) Press SETUP button to exit the menu.</li> </ul> | <ol> <li>Press SETUP button.</li> <li>Press button, then the ▲ / ▼ button to select<br/>the Subtitle.</li> <li>Press ENTER button, then the ▲ / ▼ button to<br/>shift and change the Language.</li> <li>Press ENTER button.</li> <li>Press SETUP button to exit the menu.</li> </ol> Notes Notes Some DVD video discs may be set to display subtitles<br>in a different language other than you selected. A prior<br>subtitle language other than you selected. A prior<br>subtitle language other than you selected. A prior<br>subtitle language other than you selected. A prior<br>subtitle language other disc menu. If this is the case,<br>press the MENU button and choose the appropriate<br>subtitle language from the selection on the disc menu.                                                                                                    |

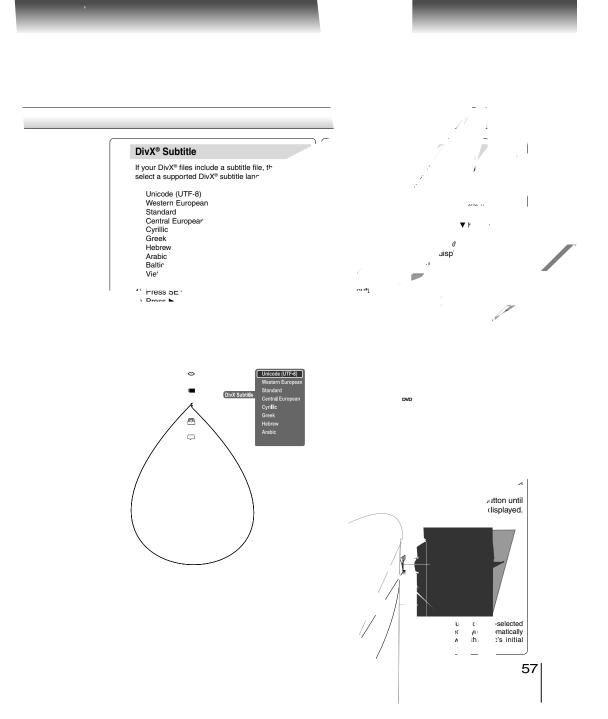

\_\_\_\_\_

Function setup

# Customizing the Function Settings (continued)

| Canguage TV shape :4:3                                                                                                    | View Mode 👓                                                                                                    |  |
|----------------------------------------------------------------------------------------------------|----------------------------------------------------------------------------------------------------|--|
| O View Mode ∶Auto fit<br><sup>™</sup> Video TV System ∶Auto                                                                                                    | The user may select one of the following options:                                                                            |  |
| Audio Video Output : HD                                                                                                    |                                                                                                    |  |
| HD Resolution : Auto                                                                                                    | Fill: FII the screen with decoded image.<br>Original: Display image as it original size.                                     |  |
| HD Jpeg Mode : On                                                                                                    | Height Fit: Fit the screen height with image height.                                                                         |  |
| JPEG Interval : Off                                                                                                    | Width Fit:         Fit the screen width with image width.           Auto Fit:         Automatically fit the decoded image on |  |
|                                                                                                    | screen without distortion.                                                                                                   |  |
| V Shape 🍩                                                                                                    | Pan Scan: Automatically display decoded image<br>on full screen without distortion.                                          |  |
| ) Press SETUP button.                                                                                                    |                                                                                                    |  |
| Press $\blacktriangle / \checkmark$ button to select the Video.<br>Press $\blacktriangleright$ button, then the $\blacktriangle / \checkmark$ button to select | <ol> <li>Press SETUP button.</li> <li>Press ▲ / ▼ button to select the Video.</li> </ol>                                     |  |
| the TV Shape.                                                                                                    | 3) Press $\blacktriangleright$ button, then the $\blacktriangle$ / $\checkmark$ button to select                             |  |
| ) Press ENTER button, then the ▲ / ▼ button to                                                                                                    | the View Mode.                                                                                                    |  |
| shift and change the TV type.                                                                                                    | 4) Press ENTER button, then the $\blacktriangle$ / $\blacktriangledown$ button to                                            |  |
| Press ENTER button.     Press SETUP button to exit the menu.                                                                                                   | shift and change the View Mode.<br>5) Press ENTER button.                                                                    |  |
| ) Press SETOP builden to exit the menu.                                                                                                    | 6) Press SETUP button to exit the menu.                                                                                      |  |
| Language TV Shape 🗸 4 : 3                                                                                                    |                                                                                                    |  |
| View Mode 16:9                                                                                                    | e :4:3                                                                                                    |  |
| Video TV System : Auto                                                                                                    | Autofit                                                                                                    |  |
| Content Audio Video Output : HD                                                                                                    | HD                                                                                                    |  |
| HD Resolution : Auto                                                                                                    | Audio Audio                                                                                                    |  |
| HD Jpeg Mode : On                                                                                                    | 0                                                                                                    |  |
| PEG Interval : Off                                                                                                    |                                                                                                    |  |
|                                                                                                    | : Off                                                                                                    |  |
| Select when a standard 4:3 TV is                                                                                                    |                                                                                                    |  |
| connected.<br>Displays pictures cropped to fill your                                                                                                    | Pan Scan                                                                                                    |  |
| TV screen. Either or both sides of the                                                                                                    | Select when a standard 4:3 TV is<br>connected. Displays pictures cropped to                                                  |  |
| picture are cut off.                                                                                                    | fill your TV screen. Either or both sides                                                                                    |  |
| 6:9 Select when a 16:9 TV is connected.                                                                                                    | of the picture are cut off.                                                                                                  |  |
|                                                                                                    | Auto Fit                                                                                                    |  |
| lotes<br>The displayable picture size is preset on the DVD                                                                                                    | Automatically fit the decoded image on                                                                                       |  |
| video disc. Therefore, the playback picture of some                                                                                                    | screen without distortion. Black bars will<br>be presend on top/bottom or left/right of                                      |  |
| DVD video discs may not conform to the picture size                                                                                                    | screen.                                                                                                    |  |
| you select.                                                                                                    |                                                                                                    |  |
| When you play DVD video discs recorded in the 4:3 picture size only, the playback picture always appears                                                       | Note                                                                                                    |  |
| in the 4:3 picture size regardless of the TV shape                                                                                                    | Depending on the DVD discs, you may not be able to<br>view the mode as selected.                                             |  |
| setting.                                                                                                    | view the mode as selected.                                                                                                   |  |
| If you select "16:9" and you own a 4:3 TV set, the                                                                                                    | )                                                                                                    |  |
| DVD playback picture will be horizontally distorted                                                                                                    |                                                                                                    |  |
| during playback. Images will appear to be horizontally<br>compressed. Always be sure that your TV shape                                                        |                                                                                                    |  |
| conforms to the actual TV in use.                                                                                                    |                                                                                                    |  |
| )                                                                                                    |                                                                                                    |  |

| 1) Press SETUP button.              |
|-------------------------------------|
| 2) Press ▲ / ▼ button to select the |

TV System OND COD

- Video. 3) Press ► button, then the ▲ / ▼ button to select the TV System.
- 4) Press ENTER button, then the ▲ / ▼ button to shift and change the system.
- 5) Press ENTER button.
- 6) Press SETUP button to exit the menu.
- NTSC: Select if your TV system is NTSC.
- PAL: Select if your TV system is PAL.

The DVD video player automatically Auto: identifies PAL or NTSC video system of a disc. Connect a multisystem TV (PAL / NTSC compatible) to view a picture. A playback picture may be distorted when detected a signal change between PAL and NTSC on the disc. For the case of Progressive mode, your multisystem TV must be able to support 525p and 625p. . 4:3 Auto fit Ď TV System

HD <u>Resolutio</u>

Auto

On

Off

•

0

Ģ

# Video Output @ @ @

- 1) Press SETUP button.
- 2) Press ▲ / ▼ button to select the Video.
  3) Press ► button, then the ▲ / ▼ button to select
- the Video Output. 4) Press ENTER button, then the ▲ / ▼ button to shift and change the Output mode.

RGB:

5) Press ENTER button. 6) Press SETUP button to exit the menu.

Composite: Select if you connect the DVD to your TV via composite video (yellow) input.

Component:Select if you connect the DVD to your TV which has component video inputs.

- Select if you connect the DVD to your TV which has RGB inputs by scart cable.
- P-Scan: Select if you connect the DVD to your (Progressive) TV which has component video inputs that support progressive scan.
- HDMI: High Definition Multimedia Interface. Select if you connect the DVD to TV via HDMI input.

| 🗢 Language | TV Shape                      | : 4:3         |
|------------|-------------------------------|---------------|
| Tideo      | View Mode<br>TV System        | : Auto fit    |
| 🔹 Audio    | Video Output                  | Component     |
| Rating     | HD Resolution<br>HD Jpeg Mode | RGB<br>P-Scan |
| Default    |                               | номі          |

59

Function setup

E-54-65R.pmd

Function setup

# Customizing the Function Settings (continued)

### Setting details

#### HD Resolution

1) Press SETUP button. Press ▲ / ▼ button to select the Video. 3) Press ► button, then the ▲ / ▼ button to select the HD Resolution. 4) Press ENTER button, then the ▲ / ▼ button to shift and change the HD resolution. 5) Press ENTER button. 6) Press SETUP button to exit the menu. • 4:3 Auto fit Ď Auto ✓ 480p / 576p • (HD Resolution 720p 8 HD Jpeg Mode 1080i Note

Supported HD JPEG Mode:

480p/576p, 720p, 1080i.
If the Video Output is not set to "HDMI", you cannot select the "HD Resolution".

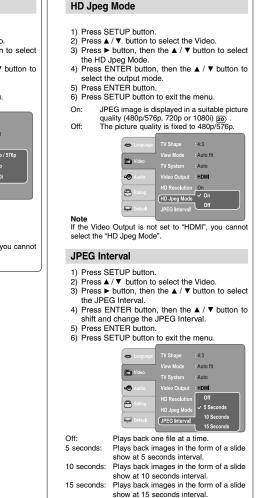

60

E-54-65R.pmd

| Audio Digital Output : Raw                                                                                                    | Night Mode @ @ @                                                                                                    |
|----------------------------------------------------------------------------------------------------|----------------------------------------------------------------------------------------------------|
| it rideo<br>C Audio<br>C Audio<br>C Audio<br>C Default                                                                                                    | <ul> <li>Night mode is equivalent to Dynamic Range Compress. When it is On, it reduces the variations between loud and soft sounds in audio output. You can still hear softer sounds and dialogue even ir very low volume.</li> <li>1) Press SETUP button.</li> <li>2) Press ▲/♥ button to select the Audio.</li> </ul> |
| Digital Output mococo                                                                                                    | <ul> <li>3) Press ► button, then the ▲ / ▼ button to selec the Night Mode.</li> <li>4) Press ENTER button, then the ▲ / ▼ button to</li> </ul>                                                                                                    |
| Selects the output sound format corresponding to your system connection.                                                                                                    | <ul><li>shift and change the Night Mode.</li><li>5) Press ENTER button.</li><li>6) Press SETUP button to exit the menu.</li></ul>                                                                                                    |
| <ol> <li>Press SETUP button.</li> <li>Press ▲/▼ button to select the Audio.</li> <li>Press ▶ button, then the ▲/▼ button to select the Digital Output.</li> <li>Press ENTER button, then the ▲/▼ button to shift and change the output sound format.</li> <li>Press ENTER button.</li> <li>Press ENTER button to exit the menu.</li> </ol> | Language     Digital Output : Raw     Wight Mode     On     On     Audio     Rating     Dofudt                                                                                                    |
| PCM: Select when connected to a 2 channel digital<br>stereo amplifier.<br>The DVD video player outputs sound in the<br>PCM 2 channel format when you play a DVD<br>video disc recorded on the Dolby Digital,<br>MPEG1 OR MPEG2 recording system.                                                                                           | Note<br>Night mode is Dynamic Range Control (DRC) option<br>for analogue audio output.                                                                                                    |
| Raw:         Disc audio raw data will be output.           Off:         To disable Digital Output.                                                                                                    |                                                                                                    |
| Clanguage Digital Output Off Night Mode PCM Raw Raw Raw Raw                                                                                                    |                                                                                                    |
| Notes<br>• When you make a connection to a TV, Dolby Surround<br>Pro Logic or stereo system via the analog audio jacks,                                                                                                    |                                                                                                    |
| select "PCM" or "Raw".<br>• If this DVD video player is connected to a TV using                                                                                                    |                                                                                                    |

61

E-54-65R.pmd

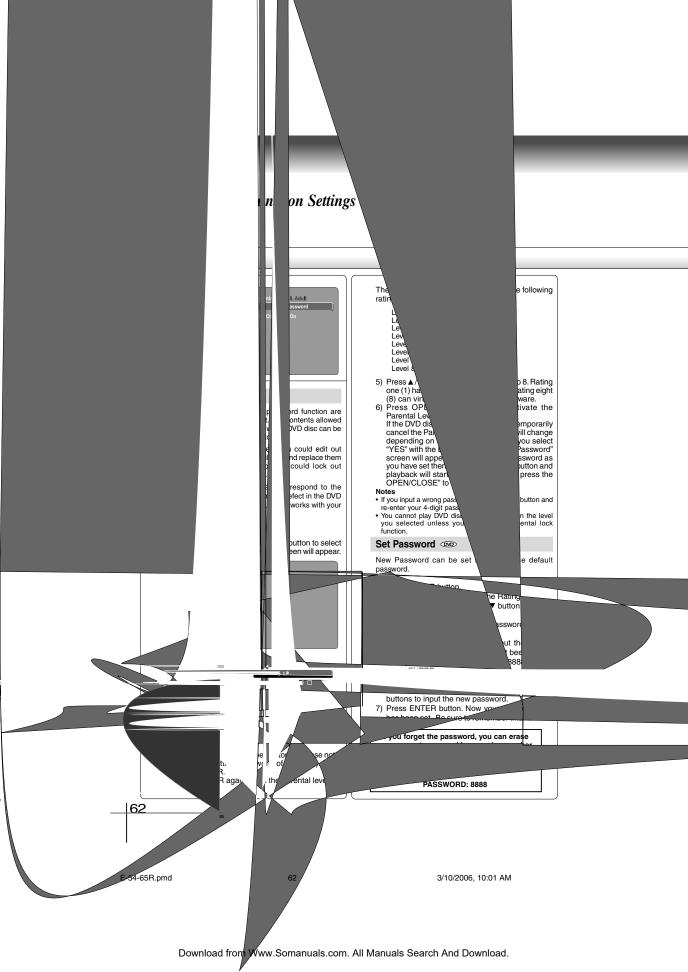

| <ul> <li>1) Press SETUP button.</li> <li>2) Press ▲ / ♥ button to select the Rating.</li> <li>3) Press ▶ button, then the ▲ / ♥ button to select Dim Ctrl.</li> <li>4) Press ENTER button, then the ▲ / ♥ button to change the On / Off mode.</li> <li>5) Press SETUP button to exit the menu.</li> <li>On: The blue light on the front panel will light up when the unit is powered on.</li> <li>Off: The blue light on the front panel will not light up.</li> <li>Off: The blue light on the front panel will not light up.</li> <li>Off: The blue light on the front panel will not light up.</li> <li>Off: The blue light on the front panel will not light up.</li> <li>Off: The blue light on the front panel will not light up.</li> <li>Off: The blue light on the front panel will not light up.</li> <li>Off: The blue light on the front panel will not light up.</li> <li>Off: The blue light on the front panel will not light up.</li> <li>Off: The blue light on the front panel will not light up.</li> <li>Off: The blue light on the front one panel will not light up.</li> <li>Off: The blue light on the front panel will not light up.</li> <li>Off: The blue light on the front panel will not light up.</li> <li>Off: The blue light on the front panel will not light up.</li> <li>Off: The blue light on the front panel will not light up.</li> <li>Off: The blue light on the front panel will not light up.</li> <li>Off: The blue light on the front panel will not light up.</li> <li>Off: The blue light on the front panel will not light up.</li> <li>Off: Black</li> <li>Off: Black</li></ul> | Note<br>When you r<br>default, the<br>reset.<br>DivX <sup>®</sup> reg<br>Some DivX<br>registration<br>video playe<br>1) Press SI<br>2) Press ▲<br>3) Press Et<br>be show<br>5) Press SI<br>6) Press SI |
|----------------------------------------------------------------------------------------------------|----------------------------------------------------------------------------------------------------|
|                                                                                                    |                                                                                                    |
| Use Default Settings @ @ @ @                                                                                                    | Note                                                                                                    |
| If you want to return the inital language setting such as Language, Video, Audio and etc. to the factory default, do the following:                                                                                                    | This registra<br>only. Do not<br>websites.                                                                                                    |
| <ol> <li>Press SETUP button.</li> <li>Press ▲ / ▼ button to select the Default.</li> <li>Press ► button, then the ENTER button to select<br/>the Use Default Settings dialogue box.</li> <li>Press ◄ / ► button to select "Yes", then press<br/>ENTER button. The original setting will be<br/>restored.</li> <li>Press SETUP button to exit the menu.</li> </ol>                                                                                                    |                                                                                                    |

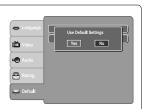

reset the DVD video player to the factory DVD video player will take 3-5 seconds to

### gistration

Jſ

 $X^{\otimes}$  Video-On-Demand files required n code, please get the code of your DVD er as follow:

- ETUP button.
- / ▼ button to select the Default. button, then the  $\blacktriangle$  /  $\blacktriangledown$  button to select
- Registration. NTER button, your registration code will

- n. NTER button. ETUP button to exit the menu.

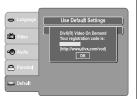

ation code is for DivX<sup>®</sup> Video-On-Demand t apply this code for other applications or

63

Function setup

E-54-65R.pmd

Function setup

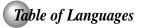

# Table of languages and their abbreviations

| Abbreviation | Language        | Abbreviation | Language           | Abbreviation | Language          |
|--------------|-----------------|--------------|--------------------|--------------|-------------------|
|              | No alternate    | GN           | Guarani            | PT           | Portuguese        |
|              | language        | GU           | Gujarati           | QU           | Quechua           |
| CHI (ZH)     | Chinese         | HA           | Hausa              | RM           | Rhaeto-Romance    |
| DUT (NL)     | Dutch           | HI           | Hindi              | RN           | Kirundi           |
| ENG (EN)     | English         | HR           | Croatian           | RO           | Rumanian          |
| FRE (FR)     | French          | HU           | Hungarian          | RU           | Russian           |
| GER (DE)     | German          | HY           | Armenian           | RW           | Kinyarwanda       |
| ITA (IT)     | Italian         | IA           | Interlingua        | SA           | Sanskrit          |
| JPN (JA)     | Japanese        | IE           | Interlingue        | SD           | Sindhi            |
| KOR (KÓ)     | Korean          | IK           | Inupiak            | SG           | Sango             |
| MAY (MS)     | Malay           | IN           | Indonesian         | SH           | Serbo-Croatian    |
| SPA (ES)     | Spanish         | IS           | Icelandic          | SI           | Singhalese        |
| AÀ           | Afar            | IW           | Hebrew             | SK           | Slovak            |
| AB           | Abkhazian       | JI           | Yiddish            | SL           | Slovenian         |
| AF           | Afrikaans       | JW           | Javanese           | SM           | Samoan            |
| AM           | Amharic         | KA           | Georgian           | SN           | Shona             |
| AR           | Arabic          | КК           | Kazakh             | SO           | Somali            |
| AS           | Assamese        | KL           | Greenlandic        | SQ           | Albanian          |
| AY           | Aymara          | KM           | Cambodian          | SR           | Serbian           |
| AZ           | Azerbaijani     | KN           | Kannada            | SS           | Siswati           |
| BA           | Bashkir         | KS           | Kashmiri           | ST           | Sesotho           |
| BE           | Belorussian     | KU           | Kurdish            | SU           | Sundanese         |
| BG           | Bulgarian       | KY           | Kirghiz            | sv           | Swedish           |
| BH           | Bihari          | LA           | Latin              | sw           | Swahili           |
| BI           | Bislama         |              | Lingala            | TA           | Tamil             |
| BN           | Bengali, Bangla | LO           | Laotian            | TE           | Telugu            |
| BO           | Tibetan         | LU           | Lithuanian         | TG           | Tajik             |
| BR           | Breton          |              | Latvian, Lettish   | ТН           | Thai              |
| CA           | Catalan         | MG           | Malagasy           | TI           | Tigrinya          |
| CO           | Corsican        | MI           | Maori              | ТК           | Turkmen           |
| CS           | Czech           | MK           | Macedonian         | TL           | Tagalog           |
| CY           | Welsh           | ML           | Malayalam          |              | Setswana          |
| DA           | Danish          | MN           | Mongolian          | ТО           |                   |
| DA           | Bhutani         | MO           | Moldavian          | TB           | Tongan<br>Turkish |
| EL           | Greek           | MB           | Marathi            | TS           |                   |
| EO           |                 | MT           | Maratin<br>Maltese | TT           | Tsonga<br>Tatar   |
|              | Esperanto       | MY           |                    |              | Twi               |
| ET           | Estonian        |              | Burmese            | TW           |                   |
| EU           | Basque          | NA           | Nauru              | UK           | Ukrainian         |
| FA           | Persian         | NE           | Nepali             | UR           | Urdu              |
| FI           | Finnish         | NO           | Norwegian          | UZ           | Uzbek             |
| FJ           | Fiji            | OC           | Occitan            | VI           | Vietnamese        |
| FO           | Faroese         | OM           | (Afan) Oromo       | VO           | Volapük           |
| FY           | Frisian         | OR           | Oriya              | WO           | Wolof             |
| GA           | Irish           | PA           | Panjabi            | XH           | Xhosa             |
| GD           | Scottish Gaelic | PL           | Polish             | YO           | Yoruba            |
| GL           | Galician        | PS           | Pashto, Pushto     | ZU           | Zulu              |

64

E-54-65R.pmd

Download from Www.Somanuals.com. All Manuals Search And Download.

Others

# Before Calling Service Personnel Check the following guide for the possible cause of a problem before contacting service.

| Sympton<br>No power.<br>The DVD video player turned off<br>by itself.<br>No picture or abnormal colour | The power plug is disconnected.                                                                                                    |                                                                                                    | Page  |
|----------------------------------------------------------------------------------------------------|----------------------------------------------------------------------------------------------------|----------------------------------------------------------------------------------------------------|-------|
| by itself.                                                                                             |                                                                                                    | Connect the power plug securely into the<br>wall outlet.                                                                                                    | 18-20 |
| No picture or abnormal colour                                                                          | <ul> <li>The automatic power off function turned the<br/>unit off.</li> </ul>                                                             | Press the PLAY button.                                                                                                    | 27    |
| (pinkish, greenish, etc.).                                                                             | The TV is not set to receive DVD signal<br>output.                                                                                        | <ul> <li>Select the appropriate video input mode on<br/>the TV so the picture from the DVD video<br/>player appears on the TV screen.</li> </ul>                                                                                                    | 26    |
|                                                                                                    | <ul> <li>The video/HDMI cable is not connected<br/>securely.</li> </ul>                                                                   | <ul> <li>Connect the video/HDMI cable securely into<br/>the appropriate jacks.</li> </ul>                                                                                                    | 18-2  |
|                                                                                                    | Mismatch setting between TV and this unit.                                                                                                | Select the correct Video Output setting.                                                                                                    | 59    |
|                                                                                                    | Wrong connection.                                                                                                    | Check the connection.                                                                                                    | 18-2  |
|                                                                                                    | PROGRESSIVE button is pressed on a TV<br>equipped with component video input jacks but<br>does not support progressive scan.              | Toggle PROGRESSIVE button to turn off progressive mode.                                                                                                    | 19    |
| Scrolling, jumping or B/W<br>picture.                                                                  | Incompatible TV system.                                                                                                    | Select the correct TV system.                                                                                                    | 59    |
| No sound.                                                                                              | The equipment connected with the audio cable<br>is not set to receive DVD signal output.                                                  | <ul> <li>Select the correct input mode of the audio<br/>receiver so you can listen to the sound from<br/>the DVD video player.</li> </ul>                                                                                                    | 26    |
|                                                                                                    | The audio cable is not connected securely.                                                                                                | <ul> <li>Connect the audio cable securely into the<br/>appropriate jacks.</li> </ul>                                                                                                    | 18-2  |
|                                                                                                    | The audio receiver or TV is turned off.                                                                                                   | <ul> <li>Turn on the equipment connected with the<br/>audio cable.</li> </ul>                                                                                                    | 26    |
|                                                                                                    | <ul> <li>The setting of output sound format is<br/>incorrect.</li> </ul>                                                                  | Select the proper audio setting.                                                                                                    | 43, 6 |
| The playback picture has                                                                               | The disc is dirty.                                                                                                    | <ul> <li>Remove the disc and clean it.</li> </ul>                                                                                                    | 9     |
| occasional distortion.                                                                                 | It is in fast forward or fast reverse playback.                                                                                           | <ul> <li>Sometimes a small amount of picture<br/>distortion may appear. This is not a<br/>malfunction.</li> </ul>                                                                                                    | -     |
| Brightness is unstable or noises<br>are present in the playback<br>pictures.                           | The effect of copy protection.                                                                                                    | Connect the DVD video player directly to the<br>TV. Avoid connecting the DVD video player<br>to a VCR or TV/VCR combination.                                                                                                    | 18    |
| The DVD video player does not                                                                          | No disc is inserted.                                                                                                    | Insert a disc.                                                                                                    | 26    |
| start playback.                                                                                        | An unplayable disc is inserted.                                                                                                    | <ul> <li>Insert a playable disc. (Check the disc type<br/>and colour system.)</li> </ul>                                                                                                    | 10    |
|                                                                                                    | <ul> <li>The disc is placed upside down.</li> </ul>                                                                                       | Place the disc with the playback side down.                                                                                                    | 26    |
|                                                                                                    | The disc is not placed within the guide.                                                                                                  | <ul> <li>Place the disc correctly inside the guide on<br/>the disc tray.</li> </ul>                                                                                                    | 26    |
|                                                                                                    | The disc is dirty.                                                                                                    | Clean the disc.                                                                                                    | 9     |
|                                                                                                    | The parental lock function is set.                                                                                                    | Cancel the parental lock function or change<br>the parental lock level.                                                                                                    | 62    |
| Playback does not follow the<br>course of the disc's program.                                          | <ul> <li>It is in the mode of repeat playback, memory<br/>playback, etc.</li> </ul>                                                       | <ul> <li>These operations may prevent a proper<br/>progress of the contents.</li> </ul>                                                                                                    | -     |
| Buttons do not work.                                                                                   | <ul> <li>Power supply fluctuations or other<br/>abnormalities such as static electricity may<br/>interrupt correct operations.</li> </ul> | <ul> <li>Press and hold the ON/STANDBY button on<br/>the front panel for more than about 3<br/>seconds. The DVD video player turns off.</li> <li>Press the button again to turn it on. If the<br/>buttons still do not work, disconnect the<br/>power plug and insert it into the wall outlet<br/>again.</li> </ul> | -     |
| The remote control does not<br>work properly.                                                          | The remote control is not pointed at the<br>remote sensor of the DVD video player.                                                        | Point the remote control at the remote<br>sensor of the DVD video player.                                                                                                    | 15    |
|                                                                                                    | <ul> <li>The remote control is too far from the DVD video player.</li> </ul>                                                              | Operate the remote control within about 7 m.                                                                                                    | 15    |
|                                                                                                    | <ul> <li>The batteries in the remote control are<br/>exhausted.</li> </ul>                                                                | <ul> <li>Replace the batteries with new ones.</li> </ul>                                                                                                    | 15    |

# 66

E-66-68R.pmd

# Specifications

# DVD video player / outputs / supplied accessories

## **DVD Video Player**

| Power supply          | 100 - 240 V AC, 50/60 Hz                                                            |  |
|-----------------------|-------------------------------------------------------------------------------------|--|
| Power consumption     | 13W                                                                                 |  |
| Mass                  | 1.50 kg                                                                             |  |
| External dimensions   | 431 x 42 x 198 mm (W/H/D)                                                           |  |
| Signal system         | PAL/3.58 NTSC                                                                       |  |
| Laser                 | Semiconductor laser, wavelength 650/780 nm                                          |  |
| Frequency range       | DVD linear sound : 48 kHz sampling 4 Hz to 22 kHz<br>96 kHz sampling 4 Hz to 44 kHz |  |
| Signal-to-noise ratio | More than 93 dB                                                                     |  |
| Audio dynamic range   | More than 80 dB                                                                     |  |
| Harmonic distortion   | Less than 0.05 %                                                                    |  |
| Wow and flutter       | Below measurable level (less than ±0.001 % (W.PEAK))                                |  |
| Operating conditions  | Temperature: 5 °C to 35 °C, Operation status: Horizontal                            |  |
|                       |                                                                                     |  |

# Others

#### Outputs

| Video output (SCART with RGB)  | 1.0 V (p-p), 75 Ω, SCART socket x 1                                                                                           |
|--------------------------------|----------------------------------------------------------------------------------------------------|
| Video output                   | 1.0 V (p-p), 75 $\Omega$ , negative sync., pin jack x 1                                                                       |
| Component video output         | (Y) 1.0 V (p-p), 75 $\Omega$ , negative sync., pin jack x 1 $(P_{\rm p})/(P_{\rm p})$ 0.7 V (p-p), 75 $\Omega$ , pin jack x 2 |
| Audio output (COAXIAL DIGITAL) | 0.5V (p-p), 75 Ω, pin jack x 1                                                                                                |
| Audio output (ANALOG)          | 2.0 V (rms), 680 Ω, pin jacks (L, R) x 1                                                                                      |
| HDMI output                    | 19 pin                                                                                                    |
|                                |                                                                                                    |

#### Supplied Accessories

| Audio/video cable1          |  |
|-----------------------------|--|
| Remote control (SE-R0168) 1 |  |
| Batteries (R03/AAA)2        |  |

• This model complies with the above specifications.

• Designs and specifications are subject to change without notice.

### Following information is only for EU-member states:

The use of the symbol indicates that this product may not be treated as household waste. By ensuring this product is disposed of correctly, you will help prevent potential negative consequences for the environment and human health, which could otherwise be caused by inappropriate waste handling of this product. For more information about recycling of this product, please contact your local city office, your household waste disposal service or the shop where you purchased the product.

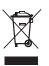

67

E-66-68R.pmd

67

3/11/2006, 9:07 AM

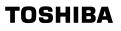

811-S36E91W010

E-66-68R.pmd

68

3/11/2006, 9:07 AM

Download from Www.Somanuals.com. All Manuals Search And Download.

Free Manuals Download Website <u>http://myh66.com</u> <u>http://usermanuals.us</u> <u>http://www.somanuals.com</u> <u>http://www.4manuals.cc</u> <u>http://www.4manuals.cc</u> <u>http://www.4manuals.cc</u> <u>http://www.4manuals.com</u> <u>http://www.404manual.com</u> <u>http://www.luxmanual.com</u> <u>http://aubethermostatmanual.com</u> Golf course search by state

http://golfingnear.com Email search by domain

http://emailbydomain.com Auto manuals search

http://auto.somanuals.com TV manuals search

http://tv.somanuals.com